## **CALCULATRICE PROGRAMMABLE**

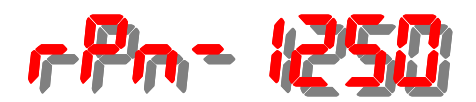

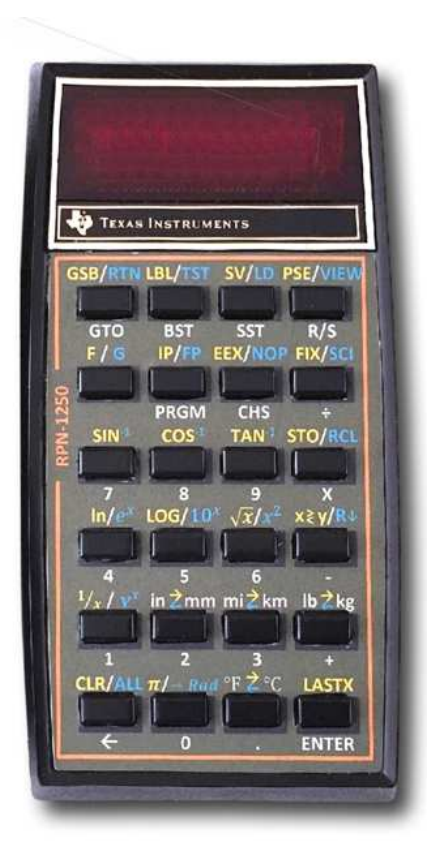

**Manuel d'utilisation**

## Calculatrice programmable RPN-1250 Manuel d'utilisation

Calculatrice version 4.1 © Benoit Maag

Juin 2024

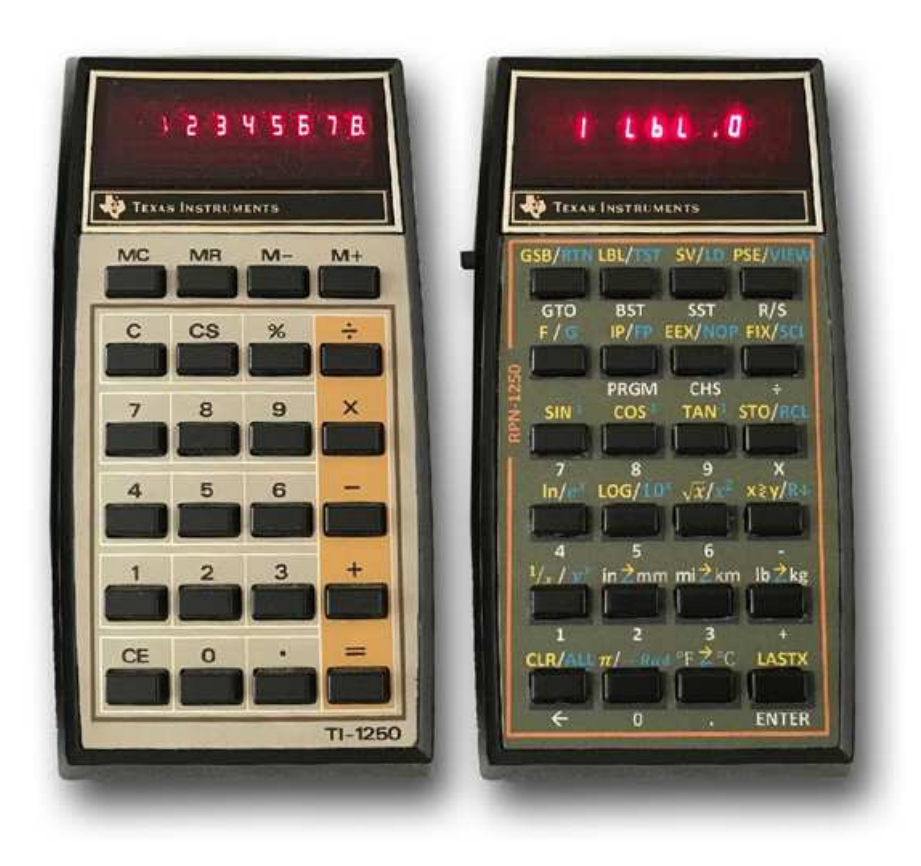

**HHC 2018** : Réutilisation des anciennes calculatrices TI

https://www.youtube.com/watch?v=mxwn67G2P60

#### **Benoit Maag** :

Réutilisation d'une TI-1250 pour en faire une calculatrice RPN-1250

## **Sommaire**

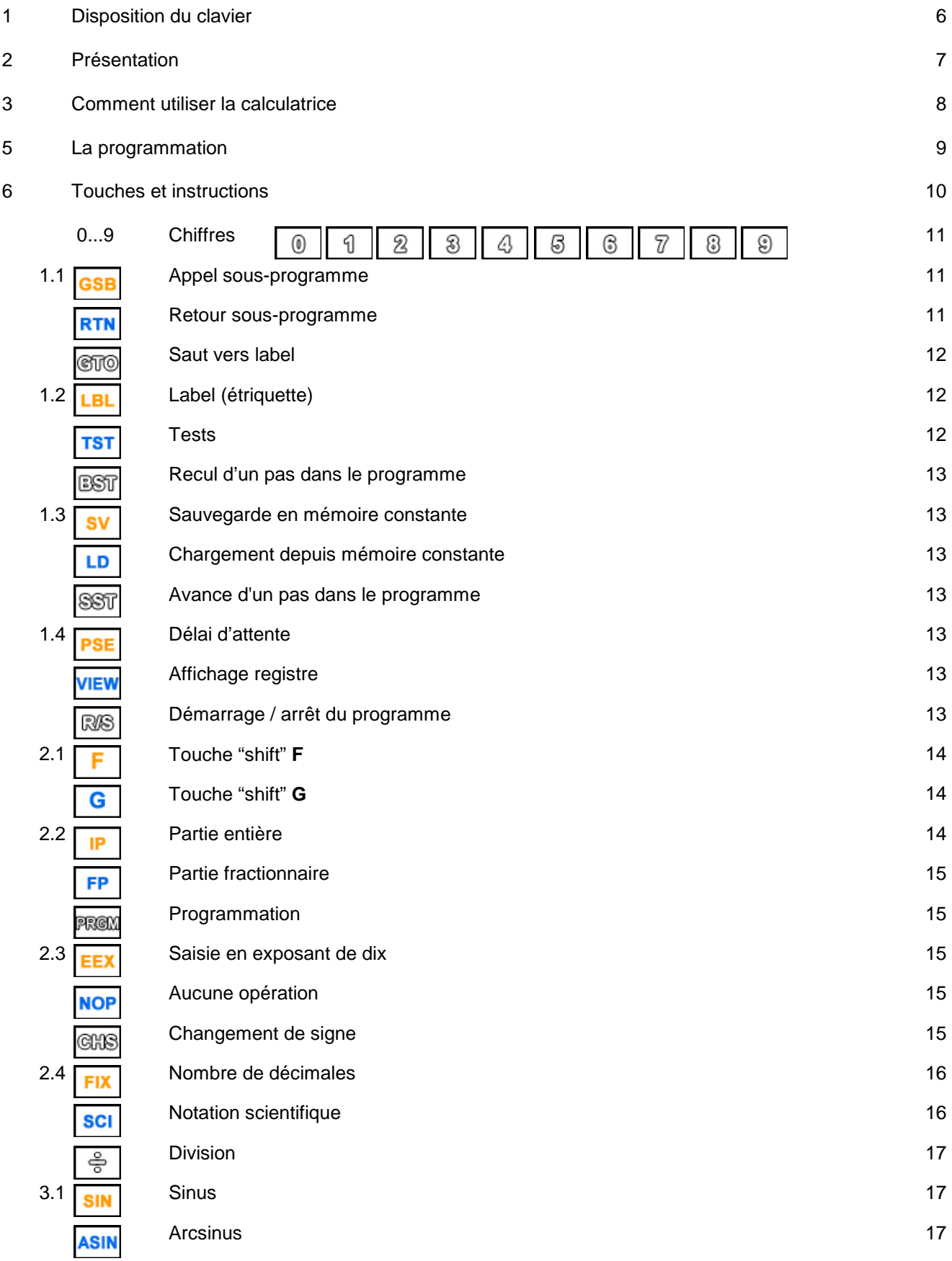

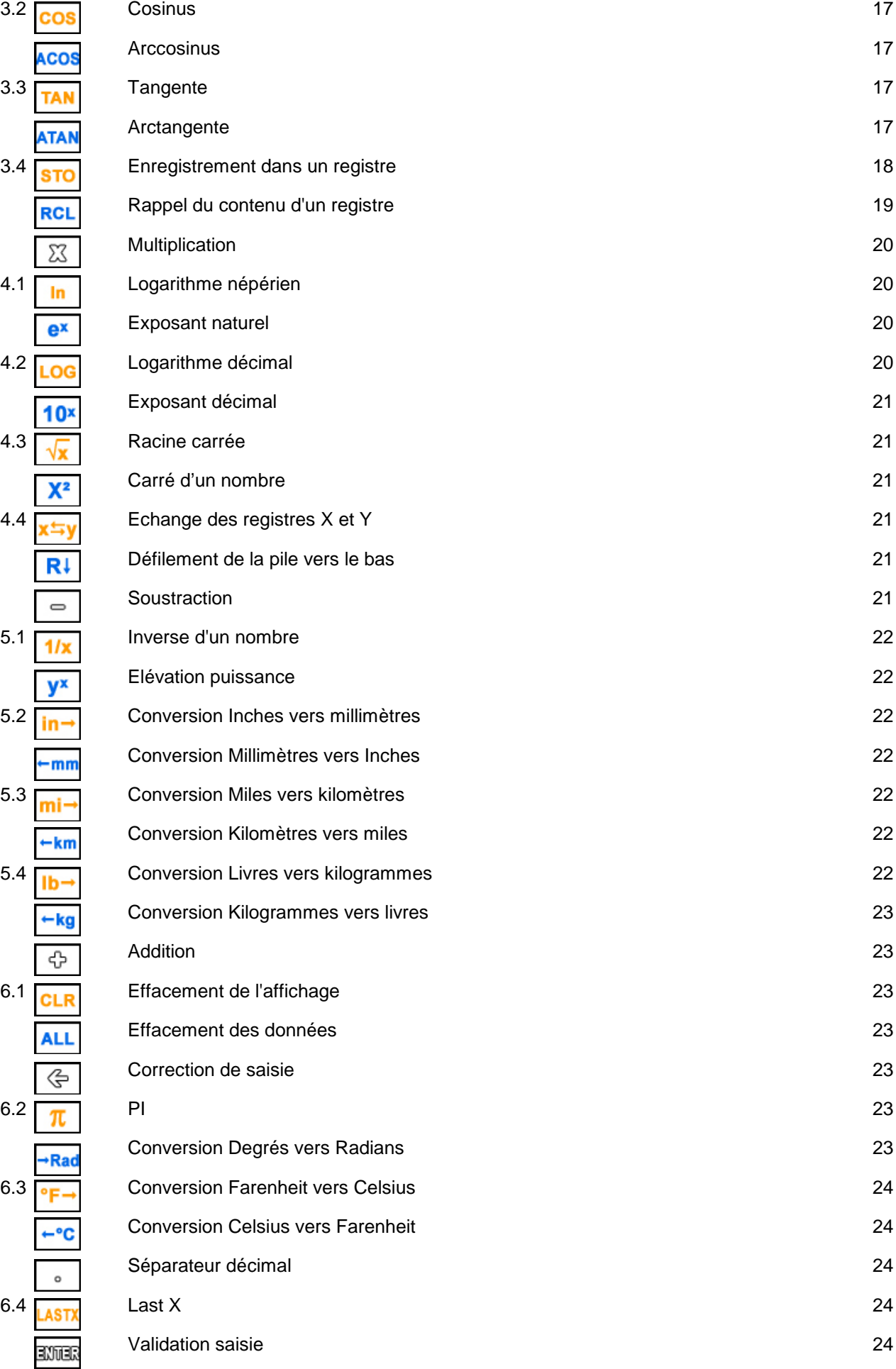

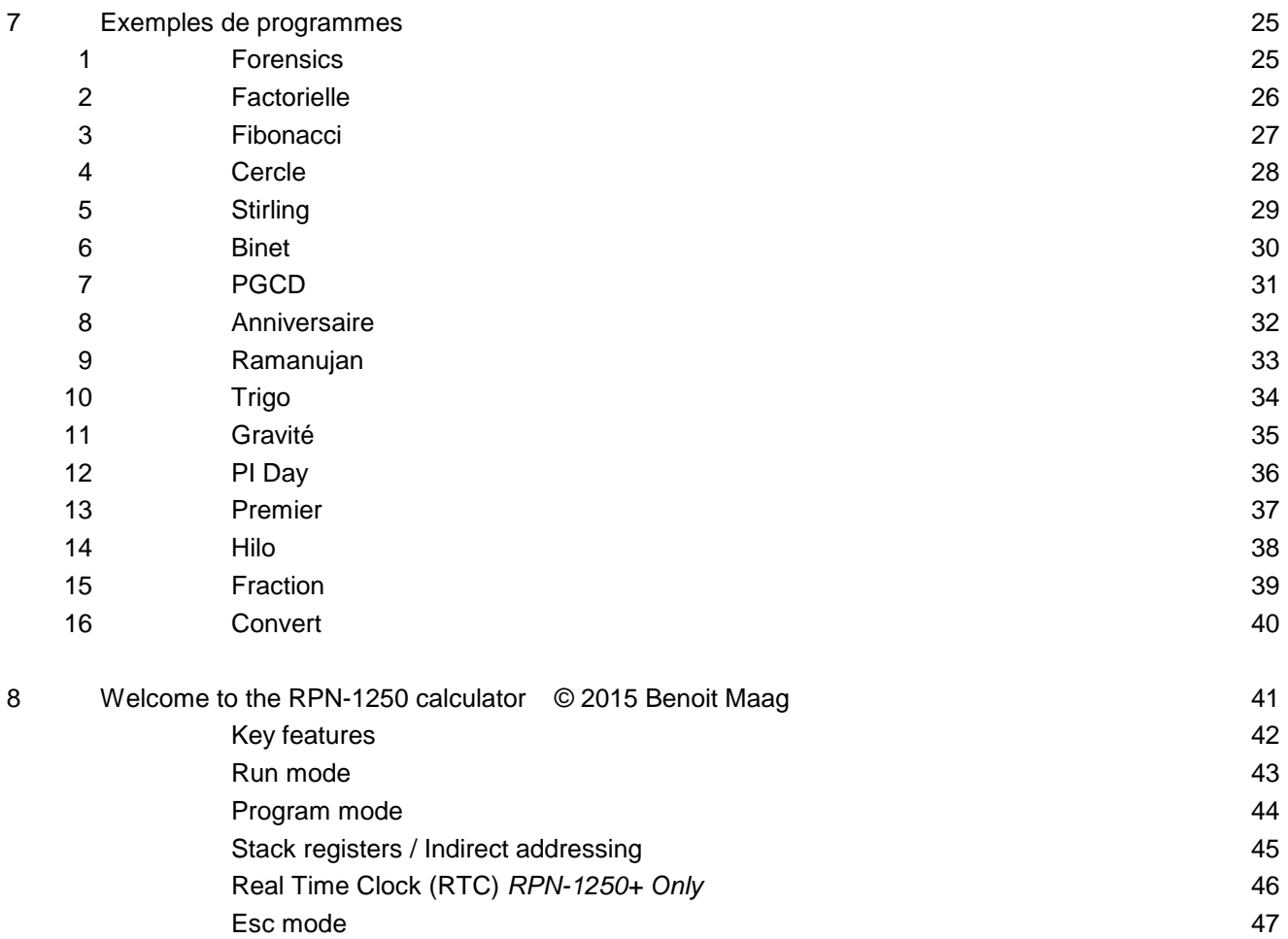

## 1. Disposition du clavier

Le clavier de la **RPN-1250** est composé de 24 touches.

Les fonctions de base de chaque touche sont inscrites en blanc en dessous de la touche concernée.

Les fonctions inscrites en orange au dessus de chaque touche, à gauche, sont activées en précédant l'appui sur la touche concernée par un appui sur la touche **F**.

Les fonctions inscrites en bleu au dessus de chaque touche, à droite, sont activées en précédant l'appui sur la touche concernée par deux appuis sur la touche **F**, soit l'équivalent de **G**.

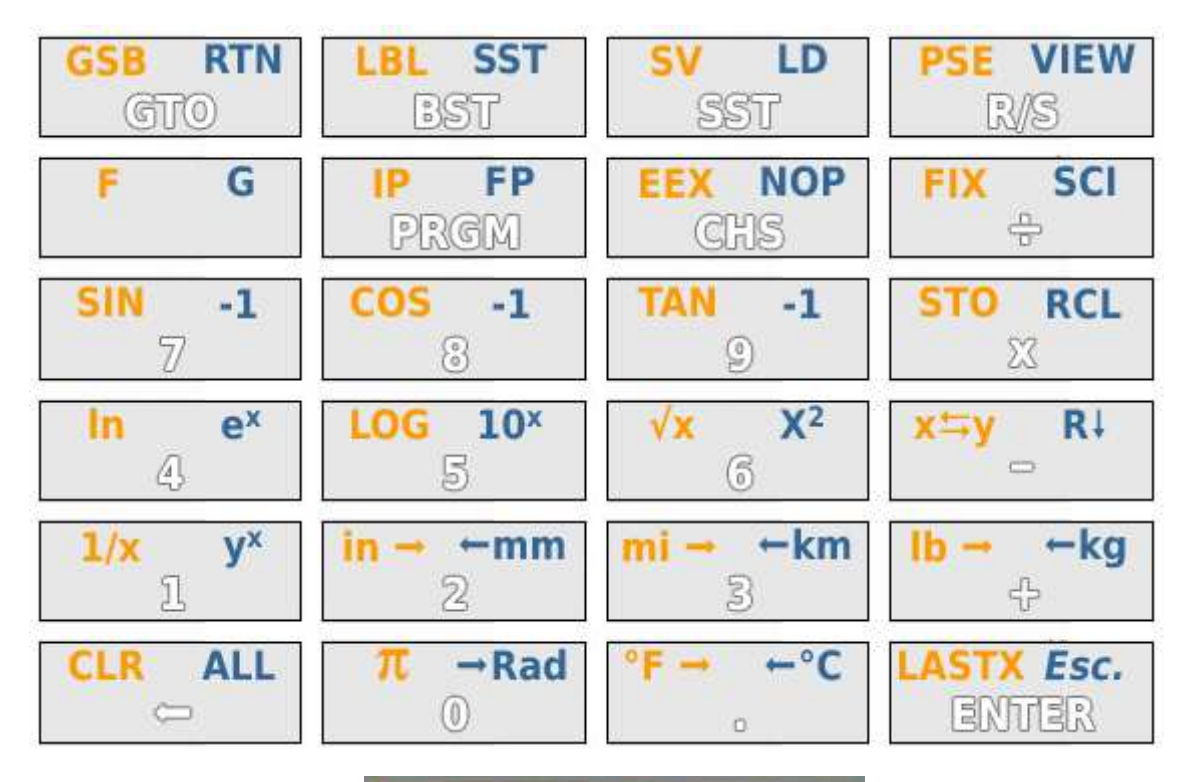

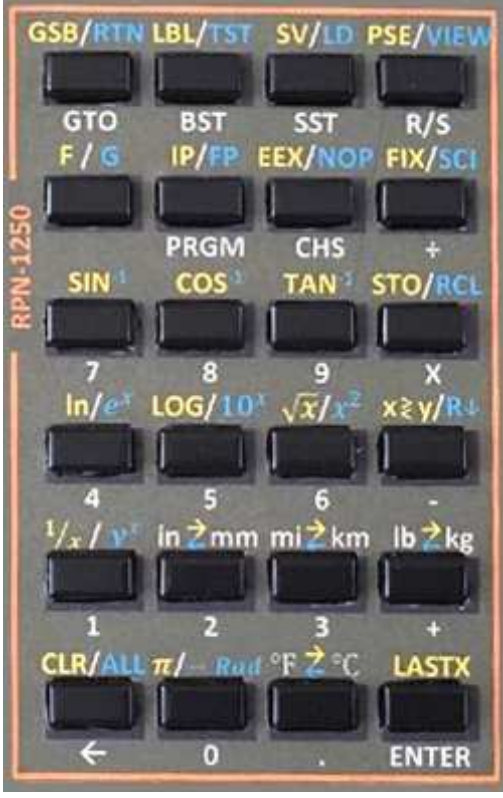

## 2. Présentation

Utilisant une calculatrice Texas Instruments **TI-1250**, la calculatrice **RPN-1250** possède une puce Microchip flash **PIC 18F2680** de 64 Ko avec un pilote de LED **MAX7219** à 8 chiffres de 7 segments. Le logiciel est programmé en C avec l'IDE Microchip **MPLAB X**.

La calculatrice **RPN-1250** dispose de 98 pas de programmes et 20 registres en mémoire volatile.

Ces programmes et registres peuvent être sauvegardés dans trois emplacements de mémoire constante en mode programmation.

## **Caractéristiques** :

- Pile RPN scientifique à 4 niveaux avec conversions,
- 20 mémoires (0 à 9 et .0 à .9) avec stockage et rappel arithmétique,
- 29 mémoires adressables en indirect.
- Enregistrement possible de la pile et des registres dans la mémoire flash «constante» du PIC,
- 98 pas programmables (comme le HP-29C) avec affichage alphanumérique du programme,
- 3 zones de sauvegarde de programmes dans la mémoire flash «constante» du PIC,
- 20 étiquettes (0 à 9 et  $.0$  à  $.9$ ),
- sous-programmes (GSB, RTN),
- 12 tests possibles  $(X=0, X<-0, X=y, X->y, ...)$
- fonctions PAUSE et VIEW,
- exécution pas à pas (SST),
- conversions (in  $\leq$ mm, mi $\leq$ km, lb $\leq$ kg, °F $\leq$ °C),
- Vitesse environ 8 fois supérieure à une **HP-41C**...

Ecarts par rapport à la calculatrice HP-29C :

- Pas d'incrément ni de décrément (ISZ, DSZ)
- Pas de valeur absolu (ABS) [remplaçable par x<0 ? CHS]
- Pas de conversions polaire/rectangulaire

## 4. Comment utiliser la calculatrice

La calculatrice **RPN-1250** est équipée d'un écran LED (alpha)numérique d'une seule ligne de 8 caractères.

L'alimentation est fournie par une pile 6LR61 de 9 Volts et la calculatrice s'allume et s'éteint grâce à l'interrupteur situé sur sa gauche :

- **ON** : position vers le haut,
- **OFF** : position vers le bas.

#### **3 modes d'utilisation sont possibles :**

## • **Le mode "exécution"**

est le mode dans lequel la calculatrice s'utilise pour faire des calculs et des conversions ou lancer l'exécution du programme chargé en mémoire volatile.

La pile et les registres utilisés étant en mémoire volatile sont réinitialisés à chaque allumage de la calculatrice mais peuvent être conservés en mémoire constante.

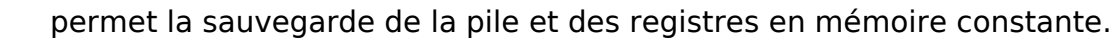

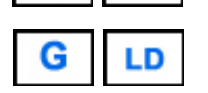

permet de recharger la pile et les registres depuis la mémoire constante.

L'exécution d'un programme chargé en mémoire volatile se fait

- soit par positionnement en début de mémoire (pas 00) via  $\frac{1}{R}$  puis  $\frac{1}{R}$  puis  $\frac{1}{R}$  pour lancer l'exécution (après avoir saisi éventuellement les données requises par le programme)

- soit par positionnement au label de départ du programme via  $\mathcal{S}(\mathcal{S})$  suivi du label concerné (0 à 9 ou .0 à .9) puis  $\log$  bour lancer l'exécution (après avoir saisi éventuellement les données requises par le programme)

- soit en lançant directement le programme via **GSB** suivi du label concerné (0 à 9 ou .0 à .9) (après avoir saisi éventuellement les données requises par le programme).

Un programme peut être aussi exécuté pas à pas pour en vérifier le bon fonctionnement.

Le lancement se fait dans ce cas en se positionnant soit par  $\mathsf{RTN}$  ou par  $\mathsf{QTO}\$ et en utilisant  $\sqrt{\text{SST}}$  pour avancer pas à pas.

## • **Le mode "programme"**

est le mode dans lequel les programmes sont saisis et peuvent être modifiés.

#### • **Le mode "Escape"**

- ሩን ⇒ est le mode dans lequel la luminosité peut être réglée.
- ⇒ un test d'affichage aussi peut être exécuté.
- ⇒ et l'ensemble des caractères alphanumériques peut être visualisé. CHE

## 5. La programmation

L' écriture d'une séquence de touches dans la mémoire programme s'appelle un programme. Le programme transforme la calculatrice en un outil puissant.

La mémoire de programme se compose de 4 zones de programme indépendantes :

- La mémoire de travail qui est la mémoire de saisie et d'exécution de programme. Cette mémoire est volatile et s'efface à l'extinction de la calculatrice.
- 3 mémoires de sauvegarde dans lesquelles la mémoire de travail peut être sauvé. Ces 3 mémoires sont constantes et conservées lors de l'extinction de la calculatrice.

Chaque zone de programme contient 98 pas de programme, donc un total de 294 pas de programme sont disponibles en réserve.

20 étiquettes (labels), numérotées de 0 à 9 et de .0 à .9, peuvent être utilisées.

Le mode de programmation est activé avec la touche FREEM.

Le contenu du programme est affiché en **alphanumérique** sur la ligne de l'afficheur sous la forme numéro de pas suivi de l'intitulé de l'instruction.

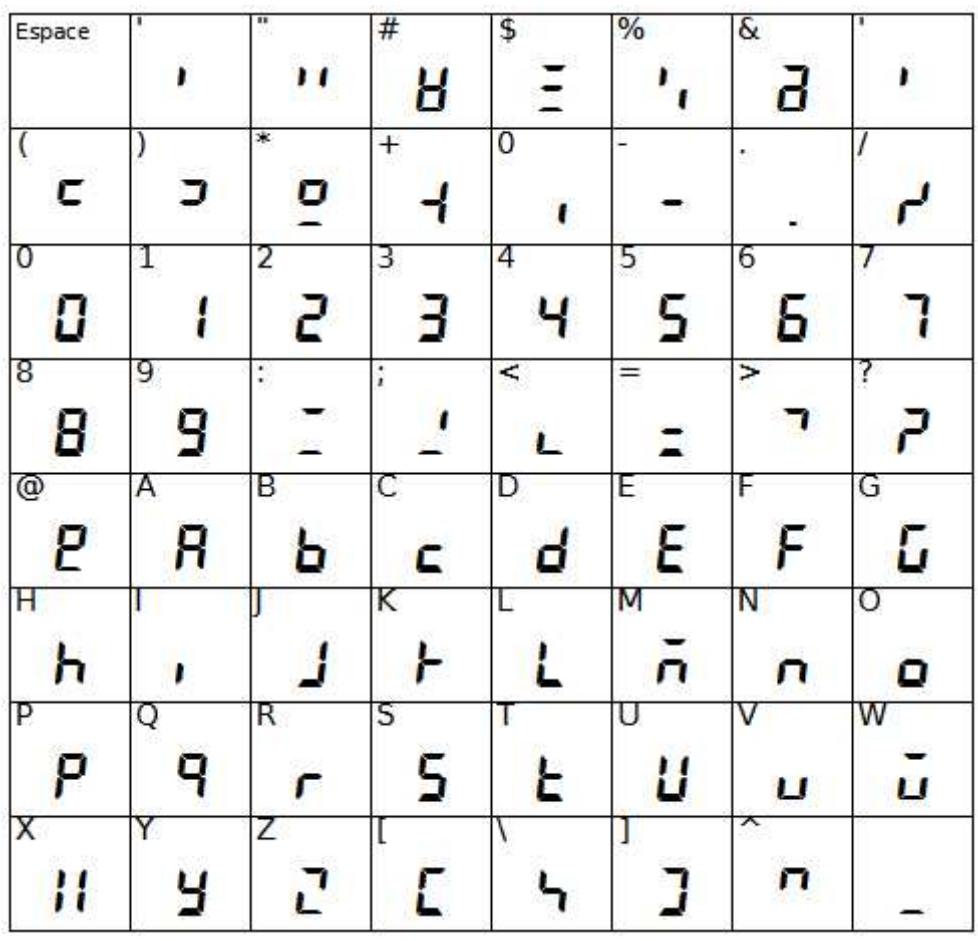

## **Touches et fonctions utiles à la programmation :**

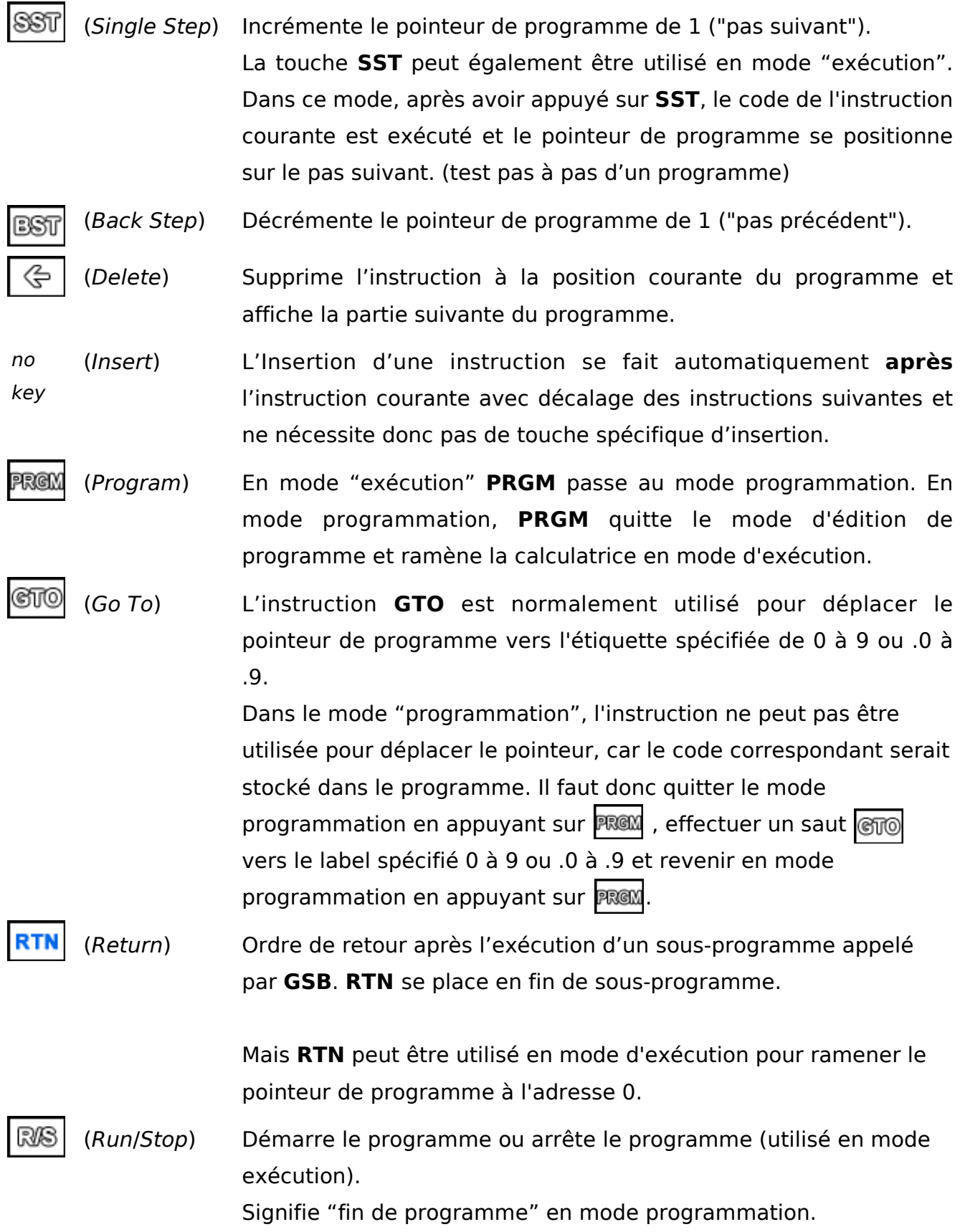

## 6. Touches et instructions

Chaque intruction a une adresse de pas suivi d'un intitulé correspondant à une séquence d'appuis sur une ou plusieurs touches pour l'exprimer.

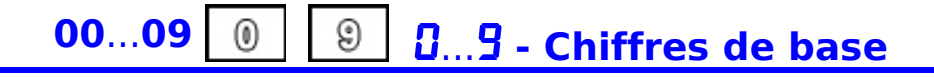

Les chiffres de base sont utilisés pour entrer des chiffres dans la plage de 0 à 9. Ils sont utilisés pour entrer la mantisse d'un nombre, entrer l'exposant, un numéro de registre de mémoire ou un numéro d'étiquette.

Les numéros sont stockés dans le programme avec un code de 0 à 9.

## 1.1 **F** GSB  $L5b$  - Appel sous-programme

La touche **GSB** (*GoSuB*) est utilisé pour appeler un sous-programme en utilisant en paramètre le code numérique de 0 à 9 ou .0 à .9 du label appelé.

Si l'instruction **GSB** est utilisée en mode exécution, le sous-programme est exécuté immédiatement.

Un sous-programme se termine par l'instruction **RTN** pour assurer le retour du sousprogramme vers le programme appelant.

Exemple :

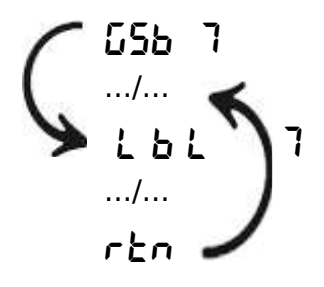

#### RTN rtn - Retour sous-programme G

Un sous-programme appelé via **GSB** se termine par l'instruction **RTN** qui assure le retour du sous-programme juste après l'instruction **GSB** appelante.

En mode exécution **RTN** positionne le pointeur de programme sur le pas 0.

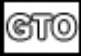

## $\overline{b}$ **to** - Saut vers label

**GTO** permet d'effectuer un saut inconditionnel dans un programme. Il a comme paramètre un code numérique de 0 à 9 ou .0 à .9 correspondant à un label (**Lbl**) du programme.

Lorsque l'instruction **GTO** est utilisée en mode exécution, le pointeur de programme est positionné sur l'étiquette correspondante.

Exemple :

 $5E$ o $B$ .../... LBL.8

# 1.2 **F** LBL *LbL* - Label (étiquette)

L'instruction **Lbl** peut être utilisée pour marquer une début de séquence dans le programme comme une étiquette.

20 étiquettes peuvent être utilisées, notées de **Lbl** 0 à **Lbl** 9 et de **Lbl** .0 à **Lbl** .9.

Le numéro de l'étiquette est spécifié comme paramètre numérique 0 à 9 ou .0 à .9 de l'instruction **Lbl**.

Vous pouvez sauter à l'endroit du programme marqué d'une étiquette en utilisant l'instruction de saut **GTO** ou l'Instruction d'appel de sous-programme **GSB**.

#### G **TST** x=0 **...** X<=Y **- Tests**

Les instructions de test permettent de comparer le registre **X** (contenu d'affichage) soit avec la valeur zéro (0) soit avec le registre **Y**.

Si le test est satisfait, l'instruction suivant l'instruction de test est exécutée; sinon, la commande suivant le test est ignorée et l'exécution se poursuit après.

Les tests comparatifs sont :

comparaison entre **X** et zéro comparaison entre **X** et **Y**

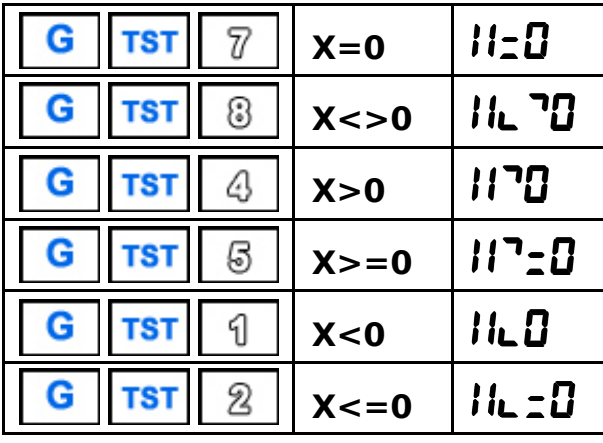

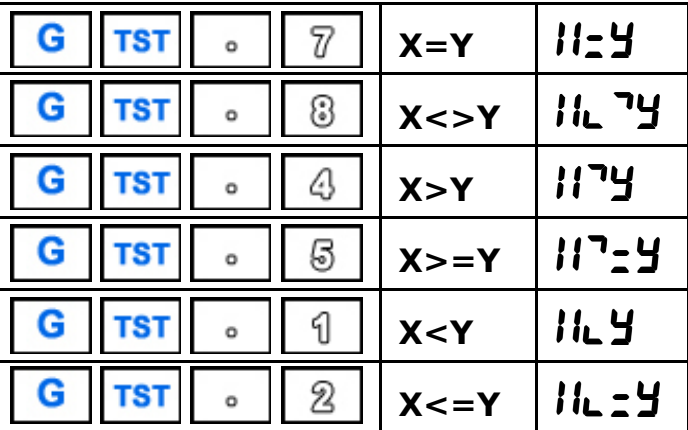

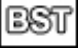

## BST **- Recul d'un pas dans le programme**

La touche **BST** (*Back Step*) en mode programmation retourne au pas précédent.

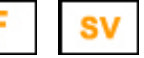

## SV **- Sauvegarde en mémoire constante**

La fonction **SV** (*Save*) permet la sauvegarde en mémoire constante (ou mémoire continue) des registres et de la pile en mode exécution.

En mode programmation, les programmes peuvent être sauvegardés dans 3 zones de mémoire constante au choix en précisant 1, 2 ou 3 derrière la commande **SV**.

#### G LD Ld - Chargement depuis mém. constante

En mode exécution la fonction **LD** (Load) permet de recharger les registres et la pile sauvegardés dans la mémoire constante (ou mémoire continue). En mode programmation, un programme peut être rechargé depuis une des 3 zones de mémoire constante au choix en précisant 1, 2 ou 3 derrière la commande **LD**.

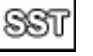

## SST **- Avance d'un pas dans le programme**

La touche **SST** (*Single Step*) avance d'un pas en mode de programmation. En mode exécution, l'instruction de programme, sur laquelle le pointeur est positionné, est exécutée, ce qui permet d'exécuter le programme pas à pas à des fins de débogage.

Attention : dans ce cas de test pas à pas du programme si un sous-programme est appelé, le retour du sous-programme (**RTN**) se produit comme en mode exécution et renvoie au pas 0.

## 1.4 **F** PSE PRUSE - Délai d'attente

La commande **Pause** arrête l'exécution du programme brièvement et affiche le contenu du registre **X** le temps de la pause.

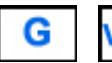

# **VIEW ui E** - Affichage registre

Dans un programme, la commande **VIEW** affiche le contenu d'un registre sans arréter l'exécution du programme.

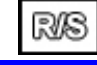

## R/S **- Démarrage/arrêt du programme**

La touche **R/S** (*Run*/*Stop*) peut être utilisé pour démarrer ou arrêter un programme en cours.

Au démarrage, le programme commence à s'exécuter à partir du pas de programme courant (l'adresse en cours peut être trouvée en passant au mode de programmation **PRGM**).

En mode programmation **R/S** indique l'arrêt du programme.

## **2.1 | F | Touche "shift" F - Fonction alternative**

La touche **F** est utilisé pour changer la signification de la touche suivante en une fonction alternative.

Après avoir appuyé sur **F**, la fonction alternative (en orange) du bouton suivant est alors exécutée.

Un deuxième appui sur **F** active la fonction alternative **G**.

Un troisième appui sur **F** annule les précédents appuis sur **F**.

L'intitulé de la touche **F** n'est pas enregistré dans le programme, c'est l'intitulé alternatif de la touche suivante qui est alors affiché.

#### *Exemple:*

G

**In** s'obtient en réalité en appuyant sur **F**  $\boxed{4}$  et affiche Ln

## **Touche "shift" G - Fonction alternative**

La touche **G** est utilisé pour changer la signification de la touche suivante en une fonction alternative.

Cette fonction **G** est une fonction alternative de la touche **F**.

Après deux appuis successifs sur **G**, la fonction alternative (en bleu) du bouton suivant est alors exécutée.

Un troisième appui sur **G** annule les précédents appuis sur **G**.

L'intitulé de la touche **G** n'est pas enregistré dans le programme, c'est l'intitulé alternatif de la touche suivante qui est alors affiché.

#### *Exemple:*

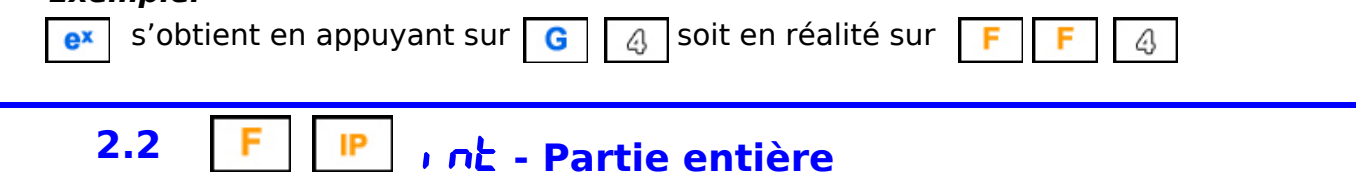

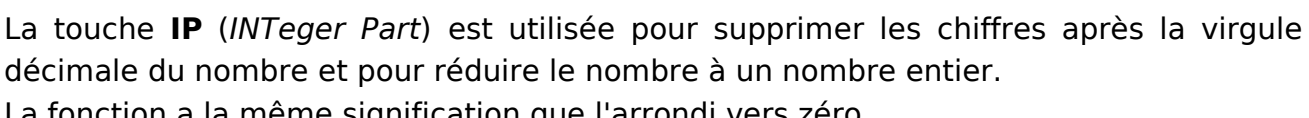

La fonction a la même signification que l'arrondi vers zéro.

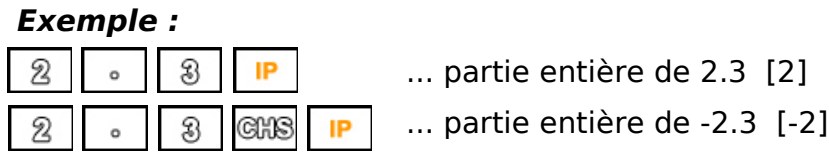

#### G **FP** FRAC **- Partie fractionnaire**

La touche **FP** (*FRACtional Part*) est utilisée pour supprimer les chiffres avant la virgule décimale du nombre et pour réduire le nombre à un nombre fractionnaire.

## *Exemple :*

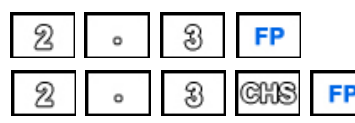

- ... partie fractionnaire de 2.3 [.3]
- ... partie fractionnaire de -2.3 [-.3]

PRGM

## PRGM **- Programmation**

**PRGM** active ou désactive le mode de programmation.

# **2.3 F** EEX **EEII** - Saisie en exposants de dix

La fonction **EEX** permet de saisir un nombre multiplié par une puissance de 10. Si la touche est enfoncée lors de la saisie d'un nombre, cette saisie affiche l'exposant à 00 dans l'attente de son entrée.

Si le registre **X** (affichage) est à zéro l'appui sur **EEX** donne 1 comme valeur de registre **X** et affiche l'exposant à 00 dans l'attente de son entrée.

L'exposant peut être négatif en utilisant la fonction **CHS**.

Dans le cas de dépassement de capacité la calculatrice affiche **ouErFLou** 

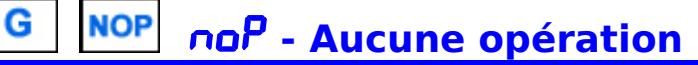

La commande **Nop** (*No Operation*) est une commande "vide" qui n'effectue aucune opération. Elle sert uniquement à remplir un pas inutilisé dans le programme.

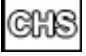

## CHS **- Changement de signe**

La touche **CHS** change le signe du nombre sur l'affichage.

Son utilisation pendant la saisie de l'exposant d'un nombre (puissance de dix) change le signe de cet exposant.

## 2.4 **FFIX F**<sub>i</sub> *I***l** - Nombre de décimales

À l'aide de la touche **Fix**, le nombre affiché à l'écran est arrondi au nombre de décimales spécifié. Le nombre 0 à 6 est saisi en paramètre, représentant le nombre de décimales après la virgule 0 à 6.

En mode arrondi, le nombre est complété à partir de la droite par des zéros, jusqu'au nombre spécifié de décimales.

L'arrondi n'affecte que l'affichage du nombre. En interne, le nombre (registre **X**) continue a être mémoriser en entier.

Le mode d'arrondi défini affecte également la manière dont les très petits nombres sont affichés.

Si le nombre de décimales à afficher ne concerne que des décimales à zéro, le nombre est affiché en puissances de 10 négatives.

#### *Exemples :*

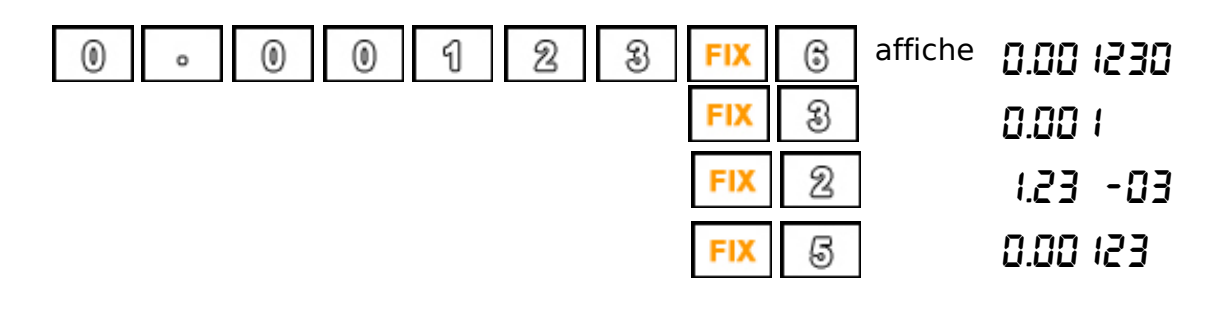

#### **SCI** SCI **- Notation scientifique**

À l'aide de la touche **SCI**, le nombre affiché à l'écran est affiché en puissance de dix arrondi au nombre de décimales spécifié. Le nombre 0 à 3 est saisi en paramètre, représentant le nombre de décimales après la virgule 0 à 3.

En mode arrondi, le nombre est complété à partir de la droite par des zéros, jusqu'au nombre spécifié de décimales.

L'arrondi n'affecte que l'affichage du nombre. En interne, le nombre (registre **X**) continue a être mémoriser en entier.

#### *Exemples :*

G

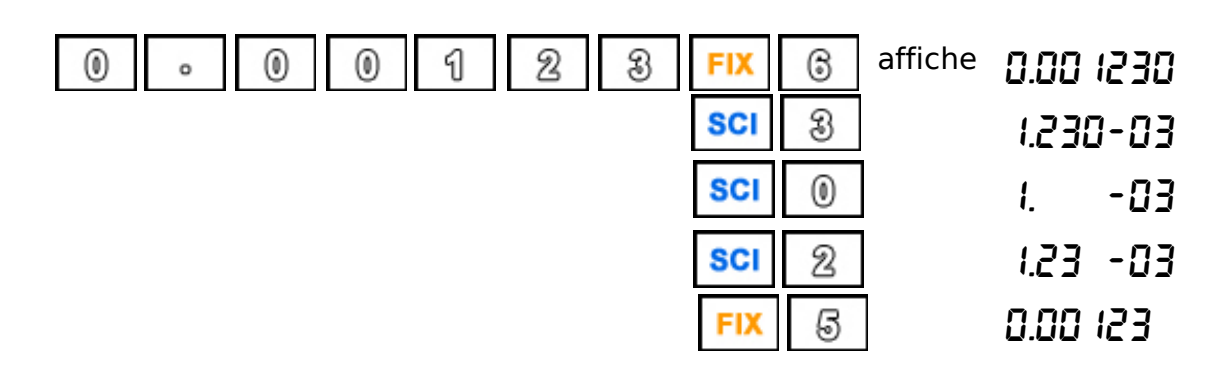

## / **- Division**

Le signe + permet de diviser le premier opérande (dans la pile) par le deuxième opérande (dans le registre **X**) selon le principe de la notation polonaise inversé (RPN).

## *Exemple :*

Division de 2.2 par 0.5

မွိ

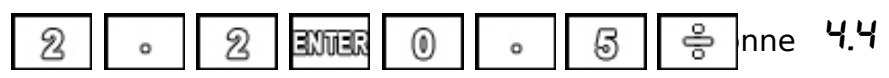

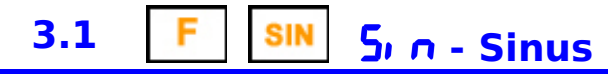

La fonction **sin** calcule le sinus d'un angle en radian.

L'angle doit être saisi en radian.

Si l'angle est en degré il devra d'abord être converti en radian par la fonction **Deg-Rad**.

#### *Exemple :*

sin(9°)

 $\cdot$ Rad SIN  $|$ donne  $\Omega$ . 155434

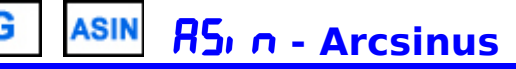

La fonction **sin-1** (Arcsinus) calcule l' arcsinus d'un angle en radian.

L'angle doit être saisi en radian.

Si l'angle est en degré il devra d'abord être converti en radian par la fonction **Deg-Rad**.

# **3.2 F**  $\cos$  **cos co5** - **Cosinus**

La fonction **cos** calcule le cosinus d'un angle en radian.

L'angle doit être saisi en radian.

Si l'angle est en degré il devra d'abord être converti en radian par la fonction **Deg-Rad**.

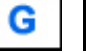

#### **ACOS** ACOS **- Arccosinus**

La fonction **cos-1** (Arccosinus) calcule l' arccosinus d'un angle en radian. L'angle doit être saisi en radian.

Si l'angle est en degré il devra d'abord être converti en radian par la fonction **Deg-Rad**.

## **3.3** F TAN *EAn* - Tangente

La fonction **tan** calcule la tangente d'un angle en radian.

L'angle doit être saisi en radian.

Si l'angle est en degré il devra d'abord être converti en radian par la fonction **Deg-Rad**.

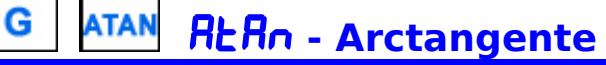

La fonction **tan-1** (Arctangente) calcule l' arctangente d'un angle en radian. L'angle doit être saisi en radian.

Si l'angle est en degré il devra d'abord être converti en radian par la fonction **Deg-Rad**.

# **3.4 F** STO 5to - Enregistrement dans un registre

**STO** (*Store*) permet de stocker le nombre affiché dans le registre de données **0** à **9** ou **.0** à **.9**.

Le numéro de registre de 0 à 9 ou .0 à .9 est entré comme paramètre d'instruction.

**STO** (*Store*) est aussi utilisable de manière "arithmétique" en ajoutant un opérateur avant le numéro de registre (0 à 9 ou .0 à .9) entré comme paramètre.

## *Exemple :*

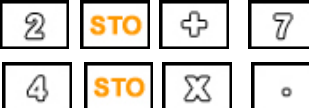

ajoute 2 au contenu du registre 7

multiplie le contenu du registre .1 par 4

**STO** (*Store*) permet de modifier le contenu d'un registre de la pile **X**, **Y**, **Z** ou **T**. Attention : l'introduction d'un nombre avant le STO décale la pile ! Les opérateurs arithmétiques peuvent aussi être utilisés.

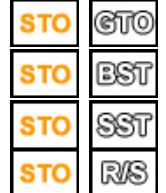

affecte le registre **X** de la pile. affecte le registre **Y** de la pile. affecte le registre **Z** de la pile. affecte le registre **T** de la pile.

En plus des fonctions de stockage direct dans les registres 0 à 9, .0 à .9 et pile, **STO** (*Store*) peut aussi stocker des données de manière indirecte dans des registres de 1 à 29, le registre 0 étant utilisé comme index.

Ces 29 registres sont les registres "standards" ou "primaires" pour les 15 premiers qui correspondent donc aux registres de R0 à R.5, et des registres indirects pour les 14 suivants utilisables uniquement en adressage indirect.

La touche pour signifier "Index" est la touche **ENTER** 

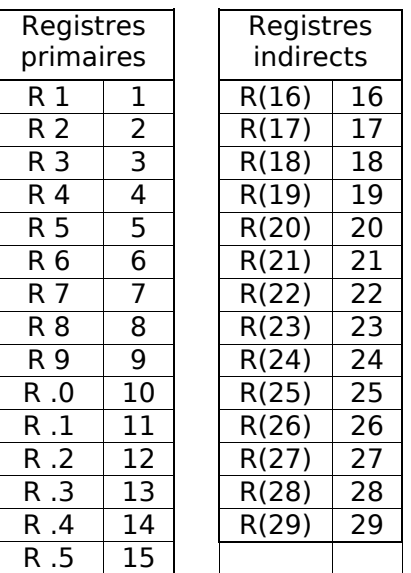

## *Exemple* :

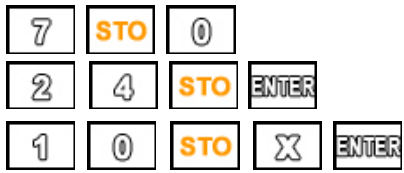

stocke 7 comme valeur d'index dans le registre 0, puis stocke la valeur 24 dans le registre indirect (R7)

multiplie par dix le contenu du registre dont l'index est stocké dans le registre 0.

#### RCL rcL - Rappel du contenu d'un registre G

**RCL** (*Recall*) est utilisé pour rappeler un nombre du registre de données **0** à **9** ou **.0** à .**9** vers l'affichage.

Le numéro de registre de 0 à 9 ou .0 à .9 est entré comme paramètre d'instruction.

**RCL** (*Recall*) est aussi utilisable de manière "arithmétique" en ajoutant un opérateur avant le numéro de registre (0 à 9 ou .0 à .9) entré comme paramètre.

## *Exemple :*

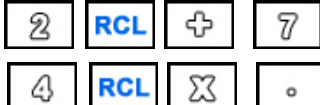

rappelle le contenu du registre 7 et ajoute 2

1 rappelle le contenu du registre .1 et multiplie par 4

*Attention* : cette opération arithmétique n'affecte pas le contenu du registre mais seulement la valeur affichée.

**RCL** (*Recall*) permet de rappeler le contenu d'un registre de la pile **X**, **Y**, **Z** ou **T**.

*Attention* : le nombre affiché décale la pile !

Les opérateurs arithmétiques peuvent aussi être utilisés.

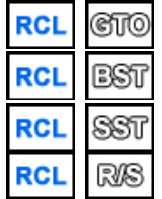

rappelle le registre **X** de la pile. rappelle le registre **Y** de la pile. rappelle le registre **Z** de la pile. rappelle le registre **T** de la pile.

En plus des fonctions de rappel direct depuis les registres 0 à 9, .0 à .9 et depuis la pile, **RCL** (*Recall*) peut aussi rappeler des données de manière indirecte depuis des registres de 1 à 29, le registre 0 étant utilisé comme index.

Ces 29 registres sont les registres "standards" ou "primaires" pour les 15 premiers qui correspondent donc aux registres de R0 à R.5, et des registres indirects pour les 14 suivants utilisables uniquement en adressage indirect.

La touche pour signifier "Index" est la touche

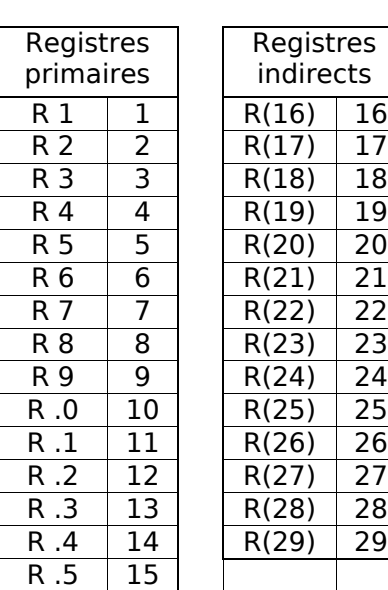

#### *Exemple* :

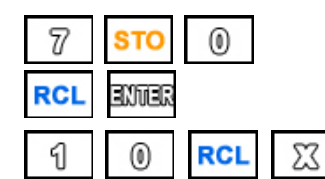

stocke 7 comme valeur d'index dans le registre 0,

puis rappelle la valeur contenue dans le registre indirect (R7)

ENTER rappelle le contenu du registre dont l'index est stocké dans le registre 0 et multiplie l'affichage par 10.

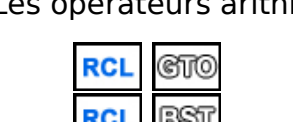

## \* **- Multiplication**

Le signe **X** permet de multiplier le premier opérande (dans la pile) par le deuxième opérande (dans le registre **X**) selon le principe de la notation polonaise inversé (RPN).

## *Exemple :*

Multiplication de 2.2 par 0.5

 $\Sigma$ 

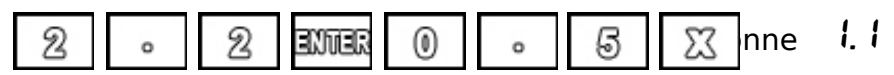

# **4.1** ln **- Logarithme népérien**

**ln** calcule le logarithme népérien du nombre affiché.

Ce logarithme naturel utilise la constante d'Euler comme base avec la valeur 2,718281828459 pour être calculé.

L'argument de la fonction **ln** doit être un nombre positif non nul.

Dans le cas de zéro ou de nombre négatif, l'affichage affichera la valeur dt Error (*data error*), comme indication d'erreur.

#### *Exemple:*

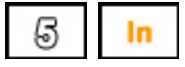

**6** | In | calcule le logarithme népérien de 5 soit 1.609438

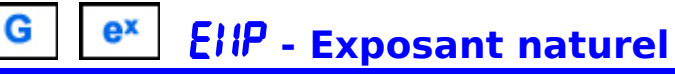

L'exposant naturel, est calculée à partir de la constante d'Euler (valeur 2,718281828459) élevée à la puissance X.

#### *Exemple:*

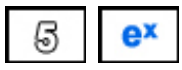

**ex** | calcule l'exposant naturel de 5 soit <sup>14</sup>8.4131

## **4.2 F** LOG<sub> **Lo<sub>L</sub> . Logarithme décimal</sub>**

**LOG** calcule le logarithme décimal du nombre affiché. L'argument de la fonction **LOG** doit être un nombre positif non nul.

Dans le cas de zéro ou de nombre négatif, l'affichage affichera la valeur dt Error (*data error*), comme indication d'erreur.

#### *Exemple:*

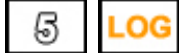

**calcule le logarithme décimal de 5 soit 0.698970** 

#### 10<sup>x</sup> RLoL - Exposant décimal G

**10<sup>X</sup>** calcule l'exposant décimal du nombre **X** affiché, soit 10 élevée à la puissance **X**.

#### *Exemple:*

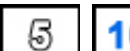

 $\vert \cdot \vert$  **10x** calcule l'exposant décimal de 5 =  $\vert \cdot \vert$ **00000.** 

## **4.3 F**  $\sqrt{x}$  **59rb** - Racine carrée

**VX** (*SQRT*) permet de calculer la racine carrée d'un nombre. Le nombre ne doit pas être négatif.

Dans le cas d'un nombre négatif, l'affichage affichera la valeur dt Error (data *error*), comme indication d'erreur.

# SQR **- Carré d'un nombre**

La fonction  $X^2$  calcule le carré d'un nombre, ou le multiple d'un nombre par lui-même.

# 4.4 **F**  $x=5$  SURP - Echange des registres X et Y

Avec la touche **x<>y**, il est possible de permuter les registres **X** et **Y**. Le registre **X** est le registre de travail et également le contenu de l'affichage. Le registre **Y** est le registre précédent du registre **X** dans la pile RPN.

# RDOWN **- Défilement de la pile vers le bas**

Avec la touche **R down**, il est possible de faire défiler les registres de la pile en les permutant en cascade.

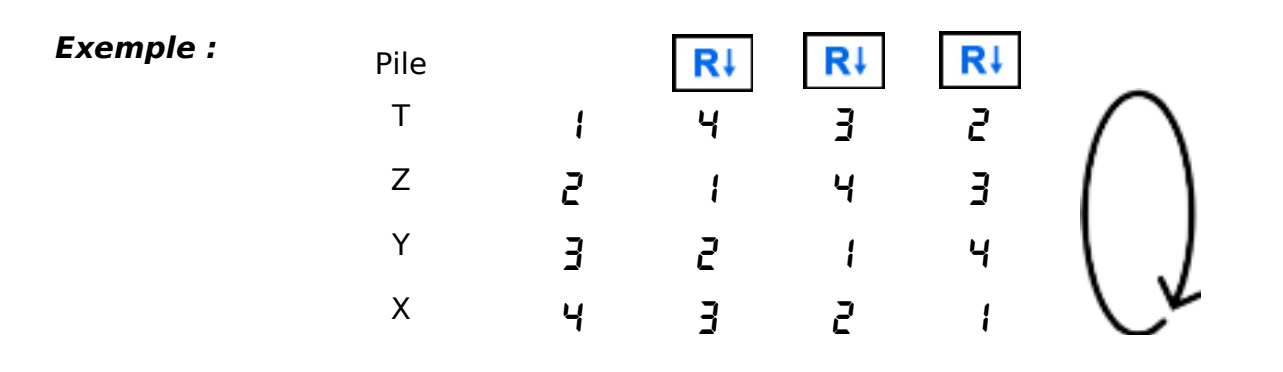

 $\Rightarrow$ 

- **- Soustraction**

Le signe **-** permet de soustraire le deuxième opérande (dans le registre X) du premier opérande (dans la pile) selon le principe de la notation polonaise inversé (RPN).

## *Exemple :*

Soustraction de 0.5 de 2.2

G

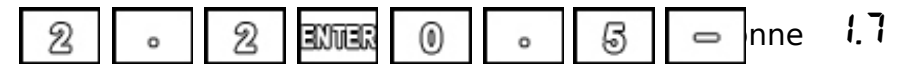

## **5.1** 1/x **- Inverse d'un nombre**

La fonction **1/x** permet de calculer l'inverse d'un nombre.

Si le nombre est zéro, l'affichage affichera la valeur **d'E** Error (*data error*), comme indication d'erreur.

## ^ **- Puissance**

L'instruction **y^x** élève le premier opérande Y (dans la pile) à la puissance exprimée par le deuxième opérande X (affichage dans le registre X).

## *Exemple:*

G

 $\frac{1}{8}$  **<b>EXTER**  $\frac{1}{7}$  |  $\frac{y}{4}$  elévation de 3 à la puissance 7 soit  $\frac{1}{6}$   $\frac{1}{16}$ 

## **5.2** F in<sup>→</sup> in-ñn - Conversion Inches-Millimètres

La fonction **IN-MM** permet de convertir des pouces (*Inches*) en millimètres.  $1" = 25.4$  mm

Le pouce est une unité de longueur utilisée dans le système d'unités de mesure anglo-saxonnes, représentant 1/12 d'un pied.

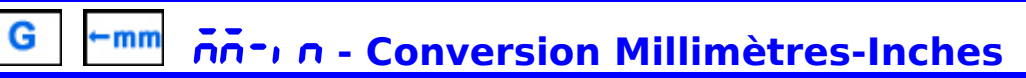

La fonction **MM-IN** permet de convertir des millimètres en pouces (*Inches*).  $1 \text{ mm} = 0.039370$  "

Le millimètre est une unité de longueur utilisée dans le système métrique, équivalent à un millième de mètre.

# 5.3 F <u>mi→ n</u> - Fn - Conversion Miles-Kilomètres

La fonction **MI-KM** permet de convertir des miles en kilomètres.

 $1 \text{ mi} = 1.60934 \text{ km}$ 

Le mile est une unité de longueur utilisée dans le système d'unités de mesure anglo-saxonnes, équivalent à 5 280 pieds ou à 1 760 yards.

## Km-Mi **- Conversion Kilomètres-Miles**

La fonction **KM-MI** permet de convertir des kilomètres en miles.

 $1 \text{ km} = 0.62137 \text{ mi}$ 

Le kilomètre est une unité de longueur utilisée dans le système métrique, équivalent à 1000 mètres.

## 5.4 **LE Lb<sup>→</sup> Lb<sup>→</sup> Lb<sup>→</sup> Conversion Livres-Kilogrammes**

La fonction **LB-KG** permet de convertir des livres en kilogrammes.  $1 lb = 0.45359 kg$ 

La livre est une unité de poids utilisée dans le système d'unités de mesure anglosaxonnes, équivalent à 16 Onces (OZ).

#### G Kg-lb **- Conversion Kilogrammes-Livres**

La fonction **KG-LB** permet de convertir des kilogrammes en livres.

 $1 kg = 2.20462 lb$ 

Le kilogramme est une unité de poids utilisée dans le système métrique, équivalent à 1000 grammes.

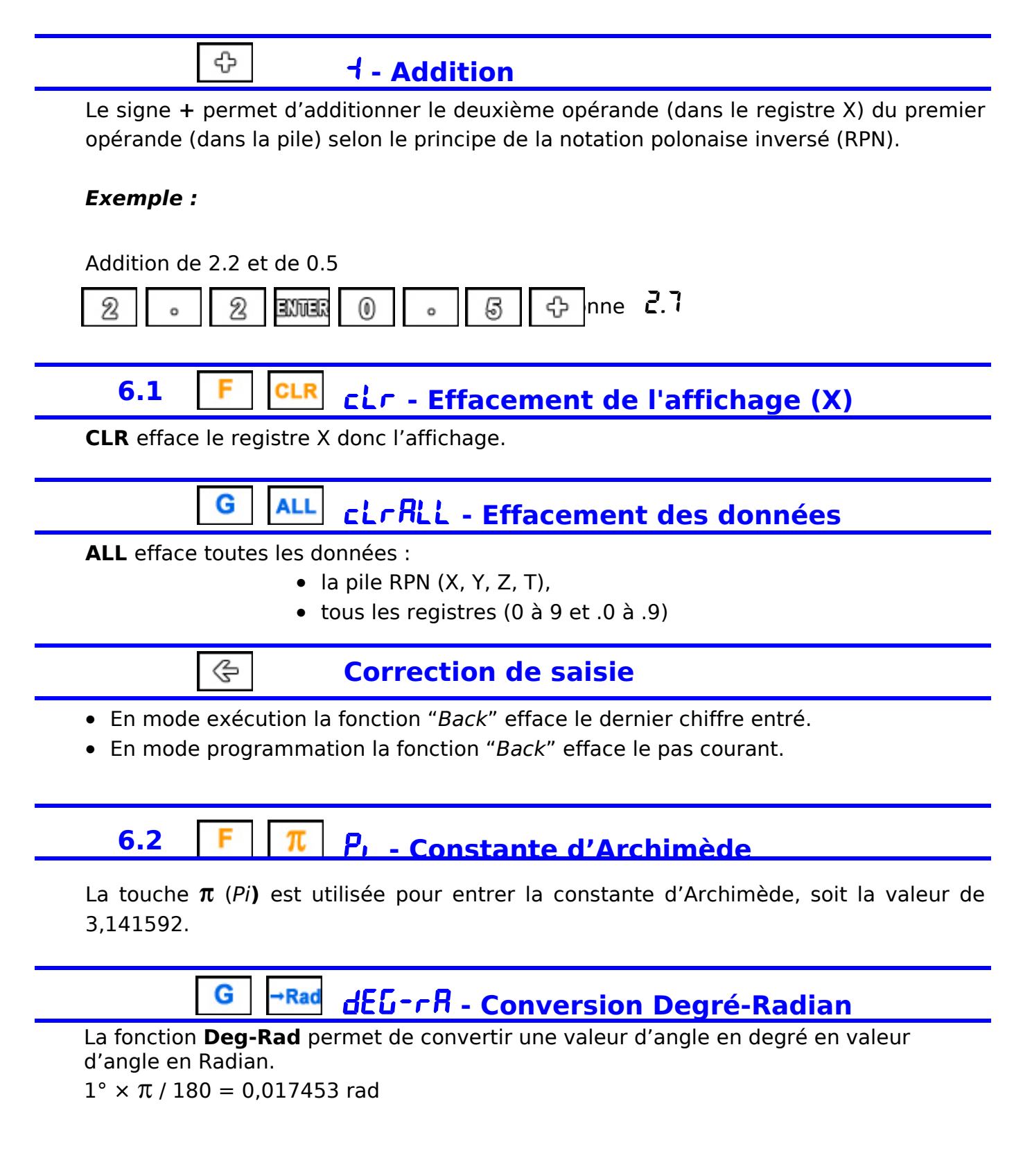

## **6.3 F**  $\left| \begin{matrix} \mathbf{F} \\ \mathbf{F} \end{matrix} \right|$  **F**  $\mathbf{F}$  **- c** - Conversion Farenheit-Celsius

La fonction **°F-°C** permet de convertir des degrés Farenheit en degrés Celsius.  $1 °F = -17.222 °C$ 

Sur l'échelle Fahrenheit, principalement utilisée aux États-Unis, le point de congélation de l'eau est défini à 32 degrés, tandis que le point d'ébullition de l'eau est fixé à 212 degrés (échelle divisée en 180 intervalles).

#### c-f **- Conversion Celsius-Farenheit** G

La fonction **°C-°F** permet de convertir des degrés Celsius en degrés Farenheit.  $1 °C = 33.800 °F$ 

Sur l'échelle Celsius (centigrade), utilisée dans la plupart des pays comme unité de mesure standard de la température, le point de congélation de l'eau est défini à 0 degrés, et le point d'ébullition de l'eau est fixé à 100 degrés (échelle divisée en 100 intervalles).

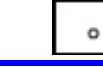

## . **- Séparateur décimal**

Le point (**.**) est le séparateur des chiffres entiers et des chiffres décimaux d'un nombre. Il est aussi utilisé pour préfixer les registres .0 à .9 et les labels .0 à .9

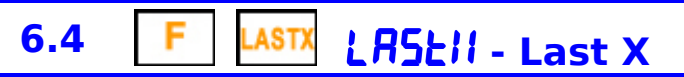

La fonction **LastX** permet de rappeler dans le registre **X** la dernière opérande connue.

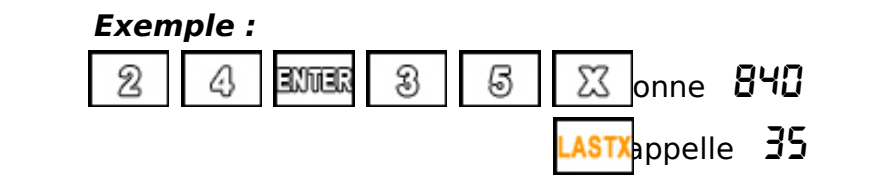

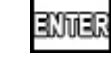

## ENTER **- Validation saisie**

La touche **Enter** valide la saisie d'un nombre et le copie dans le registre **Y** en décalant la pile (**Z** dans **T**, **Y** dans **Z**, **X** dans **Y**) tout en conservant ce nombre dans le registre **X** (*affichage*) jusqu'à l'introduction d'un nouveau nombre.

## 7. Exemples de programmes

## **1. Forensics**

Test classique de calculatrice pour tester la précision du calcul.

Cet algorithme "forensics" (*médecine légale*) inventé par Mike Sebastian pour fournir rapidement une comparaison de la précision des calculatrices scientifiques applique le calcul suivant :

arcsin(arccos(arctan(tan(cos(sin(9))))))

ou 9 sin cos tan atan acos asin

#### **Utilisation :**

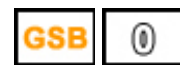

... lance le calcul

#### **Programme :**

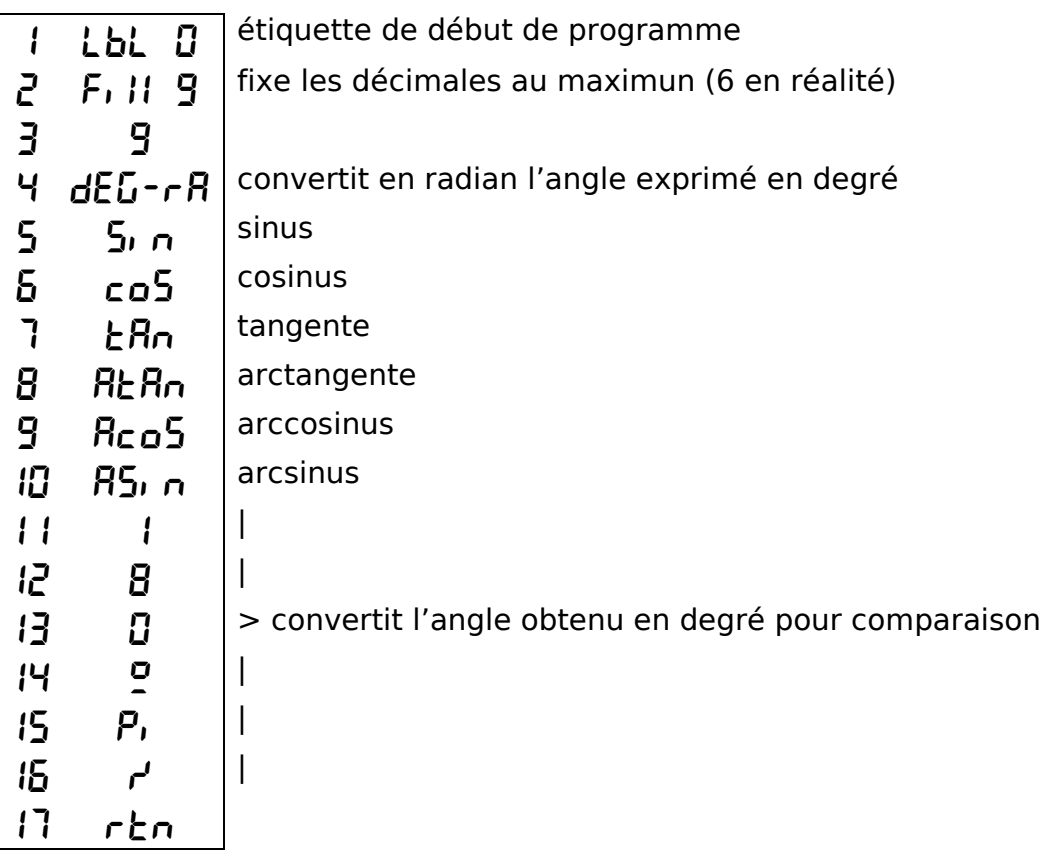

**Résultat :** 8.999961

## **2. Factorielle**

Calcul de la factorielle d'un nombre

## **Utilisation :**

n nombre pour lequel il faut calculer la factorielle

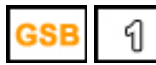

... lance le calcul de factorielle

## **Programme :**

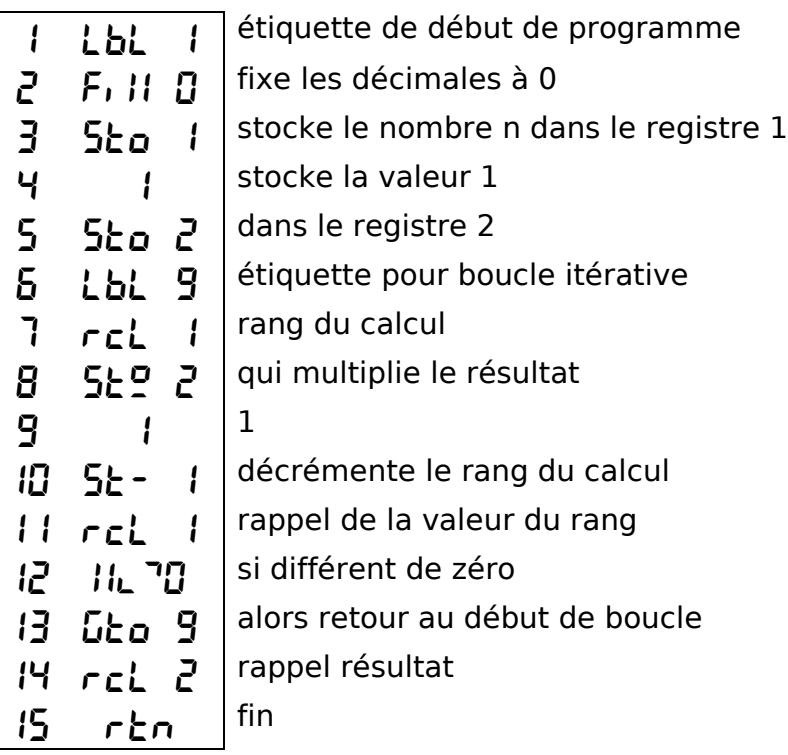

**Résultat :** n !

## **3. Fibonacci**

Calcule un nombre de Fibonacci de rang n

## **Utilisation :**

n rang pour lequel il faut rechercher le nombre de Fibonacci

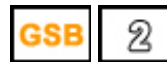

... lance la recherche

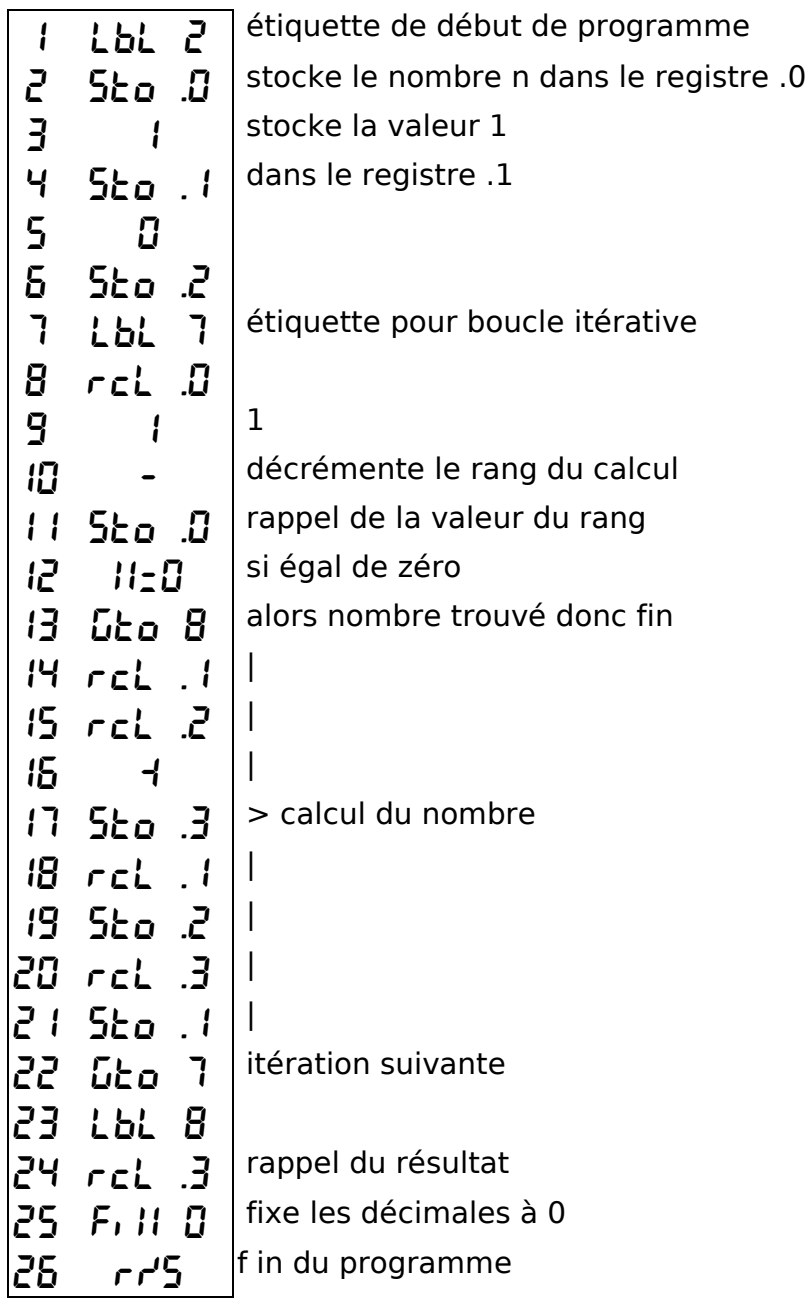

## **4. Cercle**

Calcule le périmètre et la surface d'un cercle à partir du rayon

## **Utilisation :**

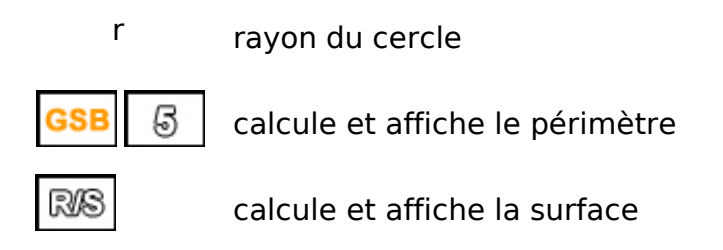

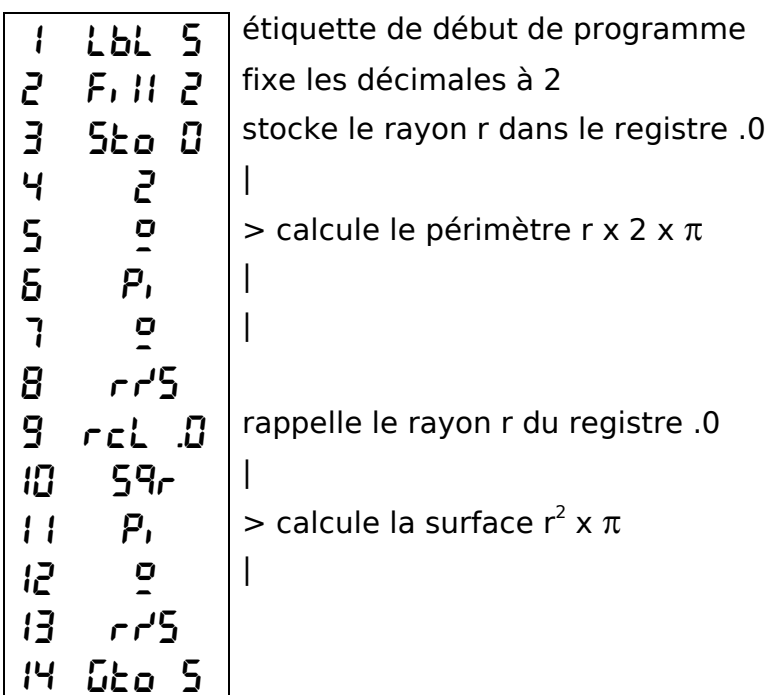

## **5. Stirling**

La formule de Stirling (*James Stirling, , mathématicien écossais, né en mai 1692 à Garden près de Stirling et mort le 5 décembre 1770 à Édimbourg*) permet d'approcher la factorielle d'un nombre.

$$
n! \sim \sqrt{2\pi n} \left(\frac{n}{e}\right)^n
$$

Cette formule améliorée donnera une meilleure approche :

$$
n\,! \sim \sqrt{2\pi n} \left(\frac{n}{e}\right)^n \left(1 + \frac{1}{12 n}\right)
$$

*Lorsque la fonction ! (factorielle) n'existe pas sur une calculatrice, ce calcul de factorielle d'un nombre est habituellement fait sur les calculatrices programmables grâce à une boucle itérative.*

*Ce genre de calcul peut être très peu coûteux en termes de nombre de pas mais excessif en temps pour des grands nombres.*

*Par contre, la formule de Stirling donne une approximation du résultat très rapidement mais coûte quelques pas de programmes. (voir programme factorielle page 24)*

## **Utilisation :**

n nombre pour lequel il faut calculer la factorielle

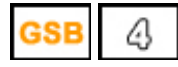

... lance le calcul de factorielle

$$
\begin{array}{c|c|c|c|c|c} \hline 1 & Lb & 4 \\ \hline 2 & 5ko & 0 \\ 3 & 2 & 0 \\ 4 & 6 & 0 \\ 5 & 7 & 0 \\ 6 & 7 & 0 \\ 7 & 8 & 0 \\ 8 & 5ko & 1 \\ 11 & 8& 10 \\ 12 & 13 & 14 \\ 13 & 16 & 14 \\ 14 & 14 & 14 \\ 15 & 14 & 14 \\ 16 & 17 & 14 \\ 18 & 14 & 14 \\ 19 & 14 & 14 \\ 10 & 14 & 14 \\ 11 & 18 & 14 \\ 13 & 14 & 14 \\ 15 & 14 & 14 \\ 16 & 14 & 14 \\ 17 & 18 & 14 \\ 18 & 14 & 14 \\ 19 & 14 & 14 \\ 11 & 18 & 14 \\ 13 & 14 & 14 \\ 15 & 15 & 11 & 14 \\ 16 & 14 & 14 & 14 \\ 17 & 18 & 14 & 14 \\ 18 & 14 & 14 & 14 \\ 19 & 14 & 14 & 14 \\ 11 & 18 & 14 & 14 \\ 13 & 16 & 14 & 14 \\ 13 & 16 & 14 & 14 \\ 15 & 16 & 14 & 14 \\ 16 & 14 & 14 & 14 \\ 17 & 18 & 14 & 14 \\ 18 & 14 & 14 & 14 \\ 19 & 14 & 14 & 14 \\ 11 & 15 & 14 & 14 \\ 13 & 16 & 14 & 14 \\ 15 & 17 & 1
$$

## **6. Binet**

La formule de Binet (*Jacques Philippe Marie Binet, mathématicien et astronome français, né à Rennes le 2 février 1786 et mort à Paris le 12 mai 1856*) fournit le n-ième terme de la suite de Fibonacci.

$$
F_n = \frac{1}{\sqrt{5}} \left(\frac{1+\sqrt{5}}{2}\right)^n - \frac{1}{\sqrt{5}} \left(\frac{1-\sqrt{5}}{2}\right)^n
$$

*Le calcul du n-ième terme de la suite de Fibonacci est habituellement fait sur les calculatrices programmables grâce à une boucle jusqu'à n. (voir programme Fibonacci page 25) Ce genre de calcul peut être très peu coûteux en termes de nombre de pas mais excessif en temps pour des valeurs de n élevées.*

*Par contre, la formule de Binet donne le résultat très rapidement mais coûte de nombreux pas de programmes.*

#### **Utilisation :**

n rang pour lequel il faut rechercher le nombre de Fibonacci

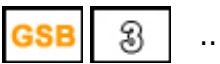

... lance le calcul

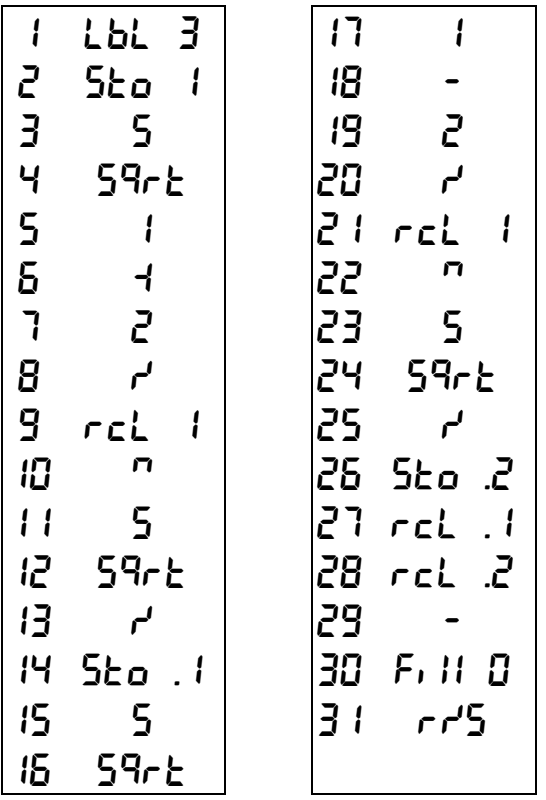

## **7. PGCD**

Un des petits programmes classiques de la programmation des calculatrices...

Beaucoup de programmeuront débuté avec ces petits programmes dont l'utilité était de s'initier au langage de la calculatrice nouvellement acquise.

## **Utilisation :**

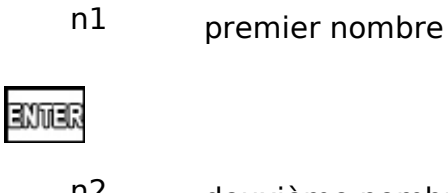

n2 deuxième nombre

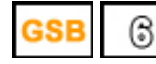

calcule et affiche le PGCD

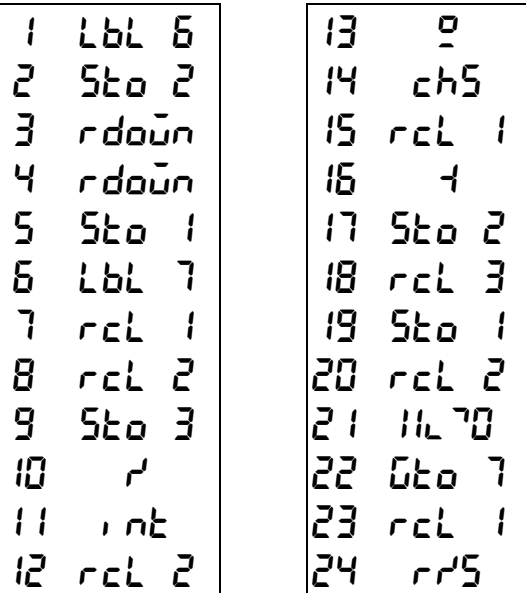

## **8. Anniversaire**

Le paradoxe des anniversaires calcule le pourcentage de chance de trouver 2 personnes ayant la même date d'anniversaire (pas forcément nées la même année) dans un groupe de n personnes.

$$
p(n) = 1 - \frac{365}{365} \cdot \frac{364}{365} \cdot \frac{363}{365} \cdot \dots \cdot \frac{365 - n + 1}{365}
$$

Pour simplifier, la formule retenue suppose que toutes les années sont non bissextiles. *Condidérer les années bissextiles changerait peu les résultats des calculs, mais rendrait les programmes plus compliqués.*

## **Utilisation :**

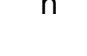

n nombre de personnes

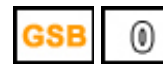

... lance le calcul du pourcentage

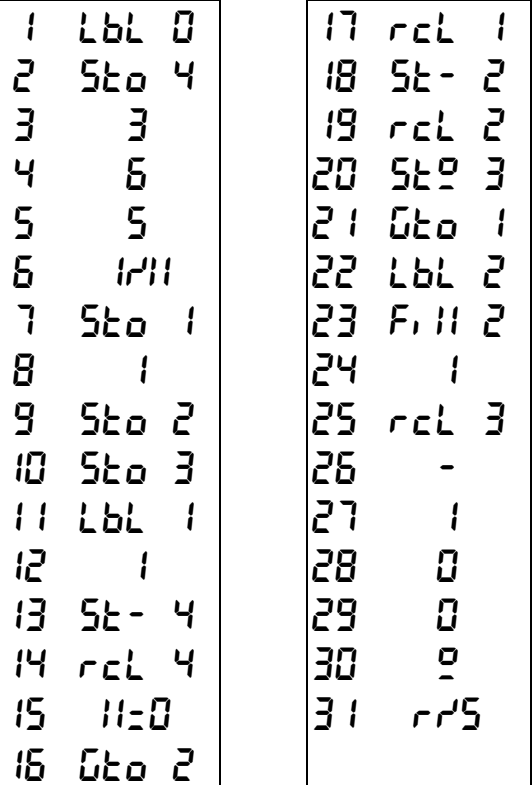

#### **9. Ramanujan**

La formule de Ramanujan permet de calculer la factorielle d'un nombre n.

$$
n! \sim \sqrt{\pi}\left(\frac{n}{e}\right)^n \sqrt[6]{8n^3+4n^2+n+\frac{1}{30}}
$$

(*Srinivasa Ramanujan, mathématicien indien, né le 22 décembre 1887 à Erode et mort le 26 avril 1920 à Kumbakonam*)

## **Utilisation :**

n nombre pour lequel il faut calculer la factorielle

 $\circledcirc$ GSB

... lance le calcul de factorielle

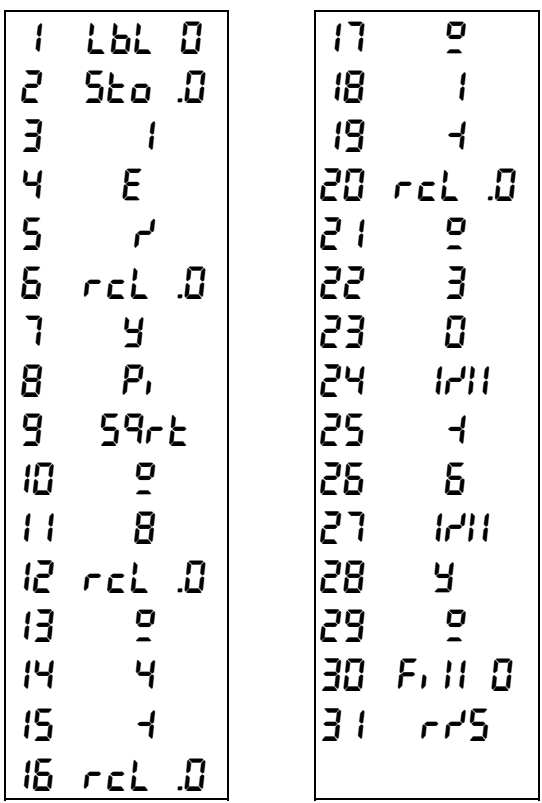

## **10. Trigo**

Calcul des sinus, cosinus et tangente d'un angle en degré. N'utilise pas les fonctions SIN, COS, TAN, PI de la calculatrice. Les résultats sont stockés dans les registres .1 .2 et .3

## **Utilisation :**

n angle en degré

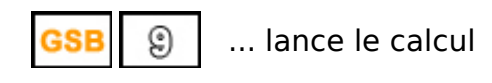

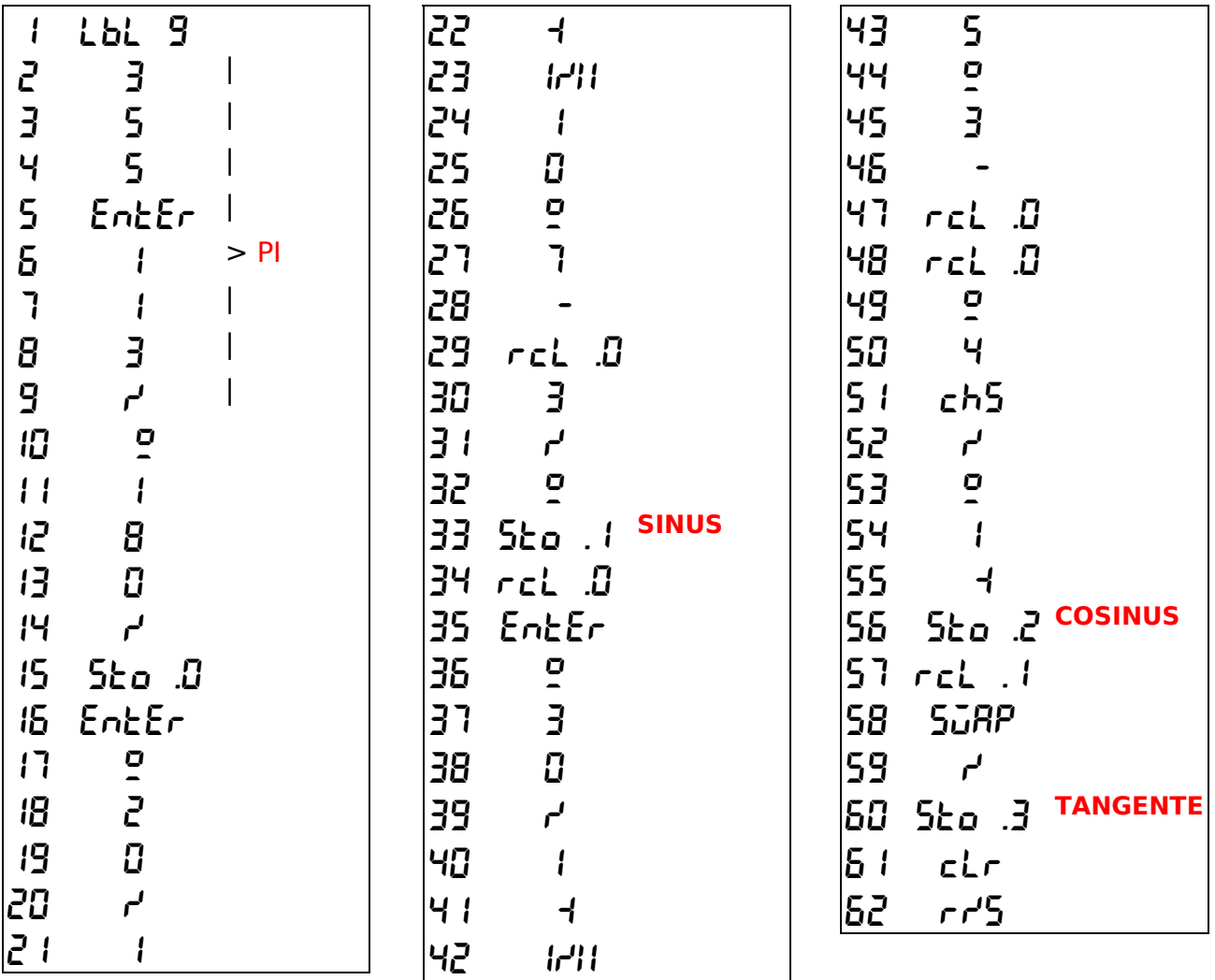

## **11. Gravité**

Calcul du temps de chute, en secondes, selon la hauteur

## **Utilisation :**

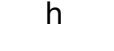

h hauteur en mètres

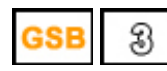

... lance le calcul

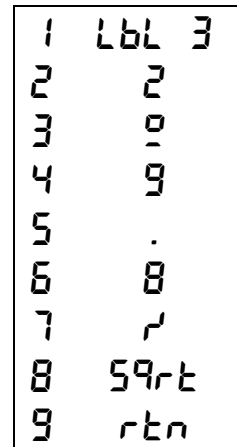

## **12. PI Day**

Différentes approches de PI...

#### **Utilisation :**

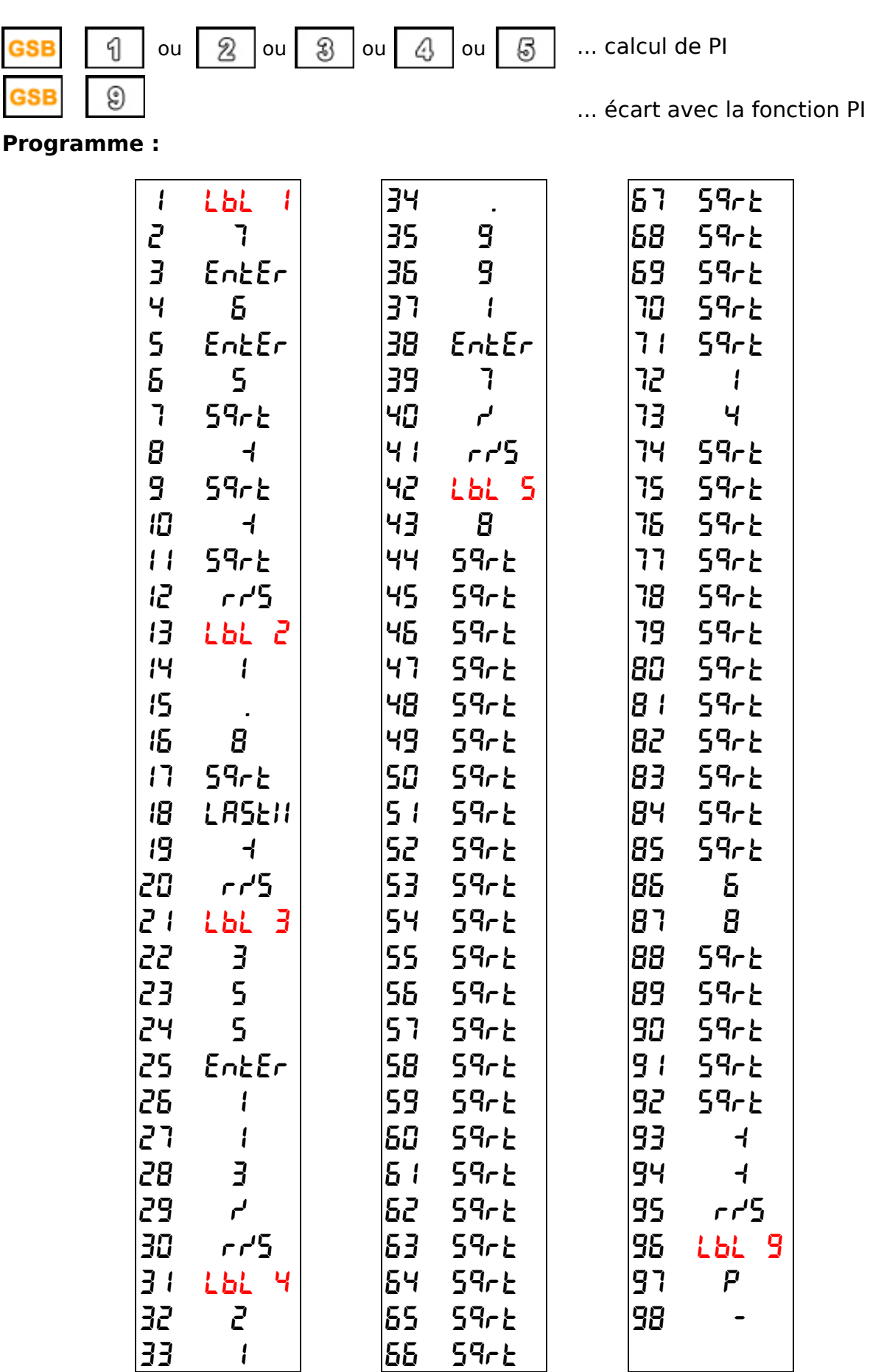

## **13. Premier**

Recherche du nombre premier le plus proche du nombre n saisi.

## **Utilisation :**

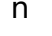

nombre mximum pour la recherche

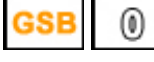

... lance la recherche

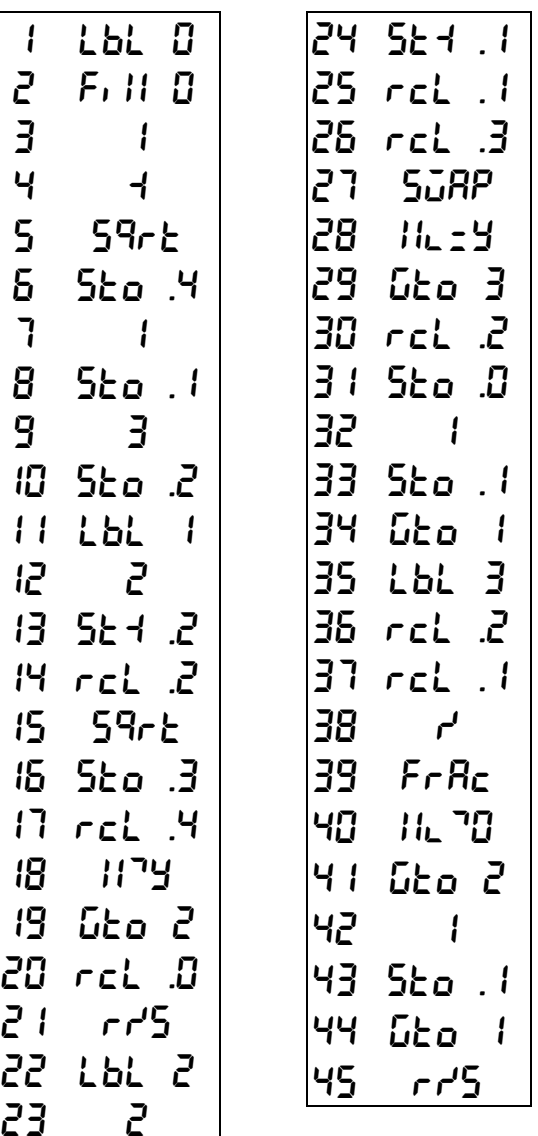

#### **14. Hilo**

Jeu du HILO : il faut deviner un nombre... Si le nombre proposé est inférieur au nombre recherché affichage de -1 Si le nombre proposé est supérieur au nombre recherché affichage de 1 Si trouvé affichage de 88888 puis affichage du nombre de coups joués.

#### **Utilisation :**

xx.xxxx nombre "semence"... ... lance le jeu  $\circledcirc$ **n** (entre 0 et 1000) |郎8 ... à répéter jusqu'à fin de jeu

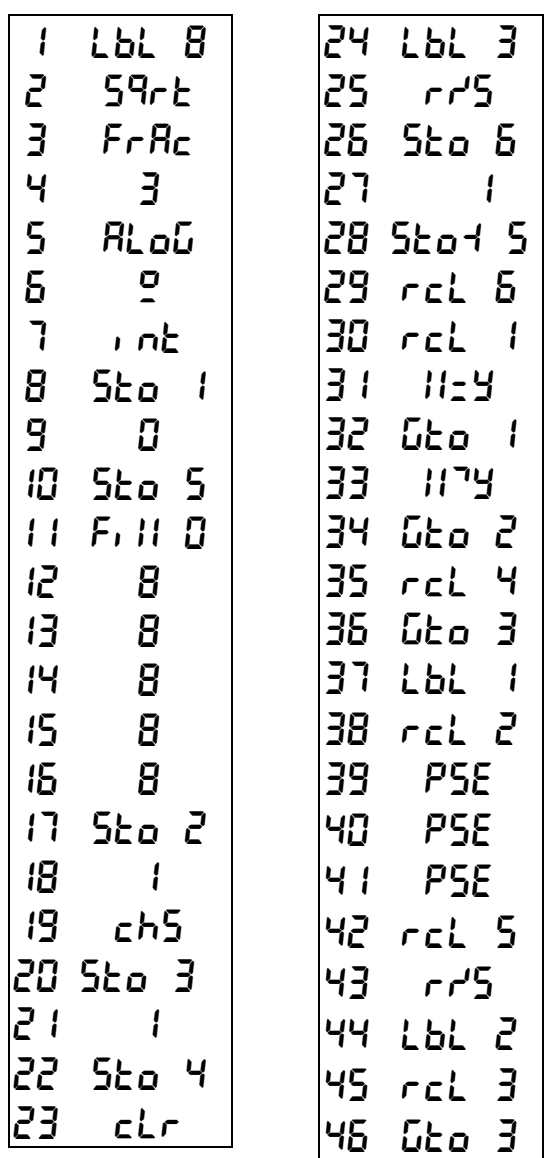

## **15. Fraction**

Retourne un nombre à 2 décimales sous forme de fraction. (Exemple : 12.48 ... 312/25)

## **Utilisation :**

nn.nn nombre à transformer en fraction (Exemple :  $12.48$ )

**GSB**  $\circledR$ 

... lance le calcul

... puis affiche le numérateur (Exemple :  $\vec{3}$   $\vec{12}$ )

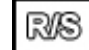

... affiche le dénominateur (Exemple :  $25$ )

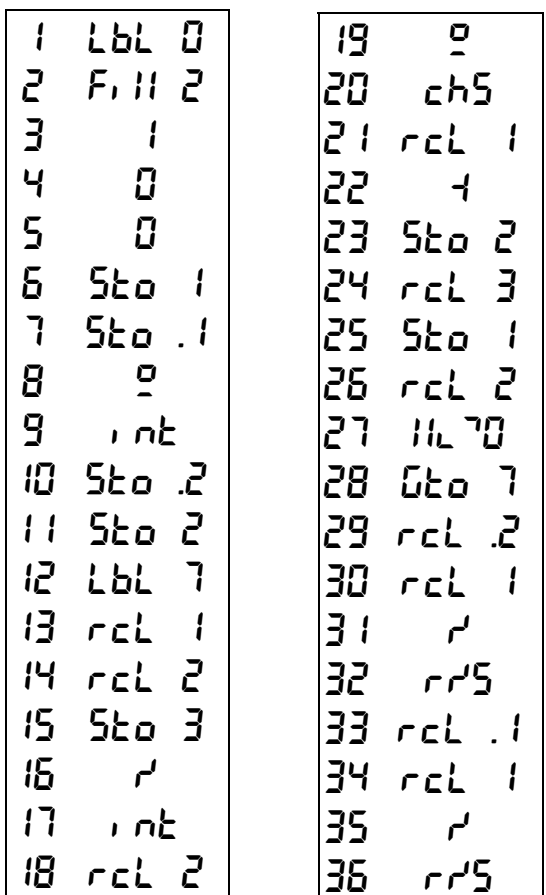

## **16. Convert**

Conversion décimal vers binaire ou binaire vers décimal.

#### **Utilisation :**

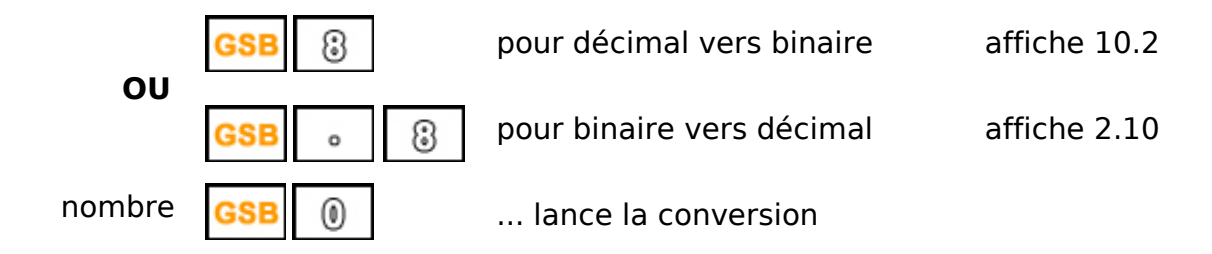

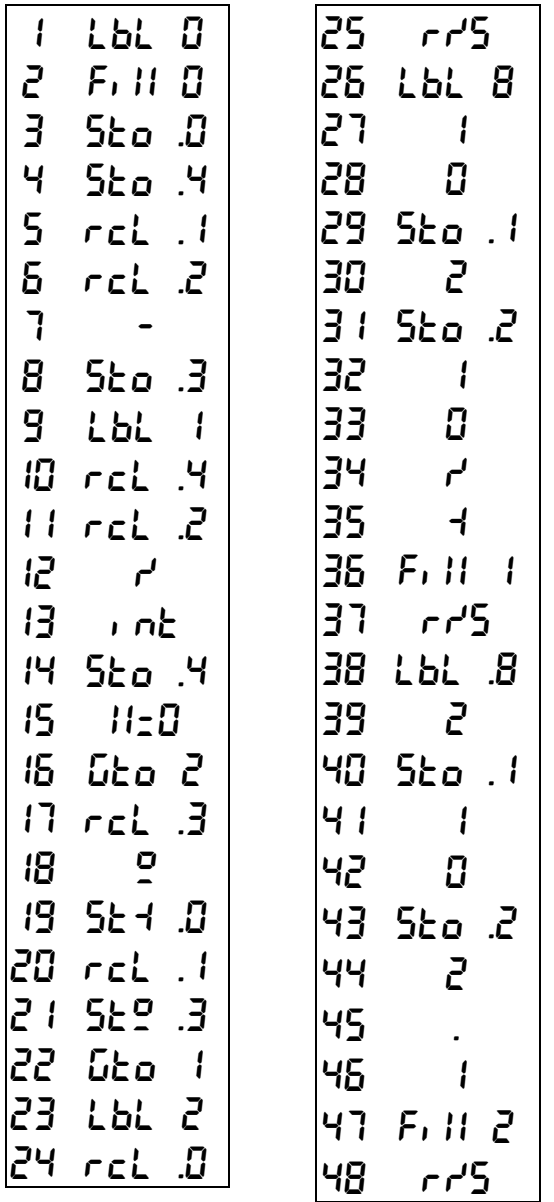

WELCOME TO THE RPN-1250 CALCULATOR

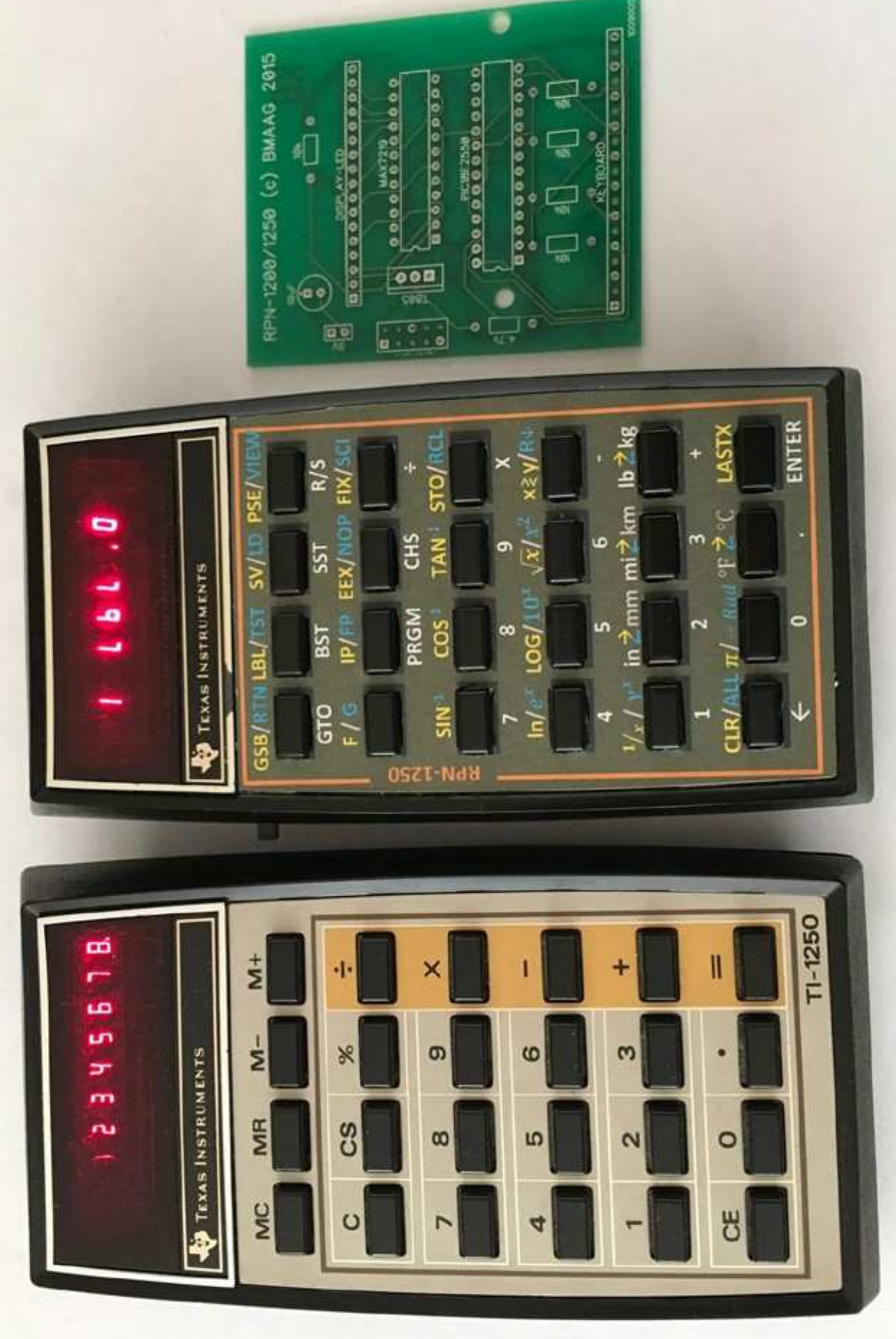

Benoit Maag @ 2015

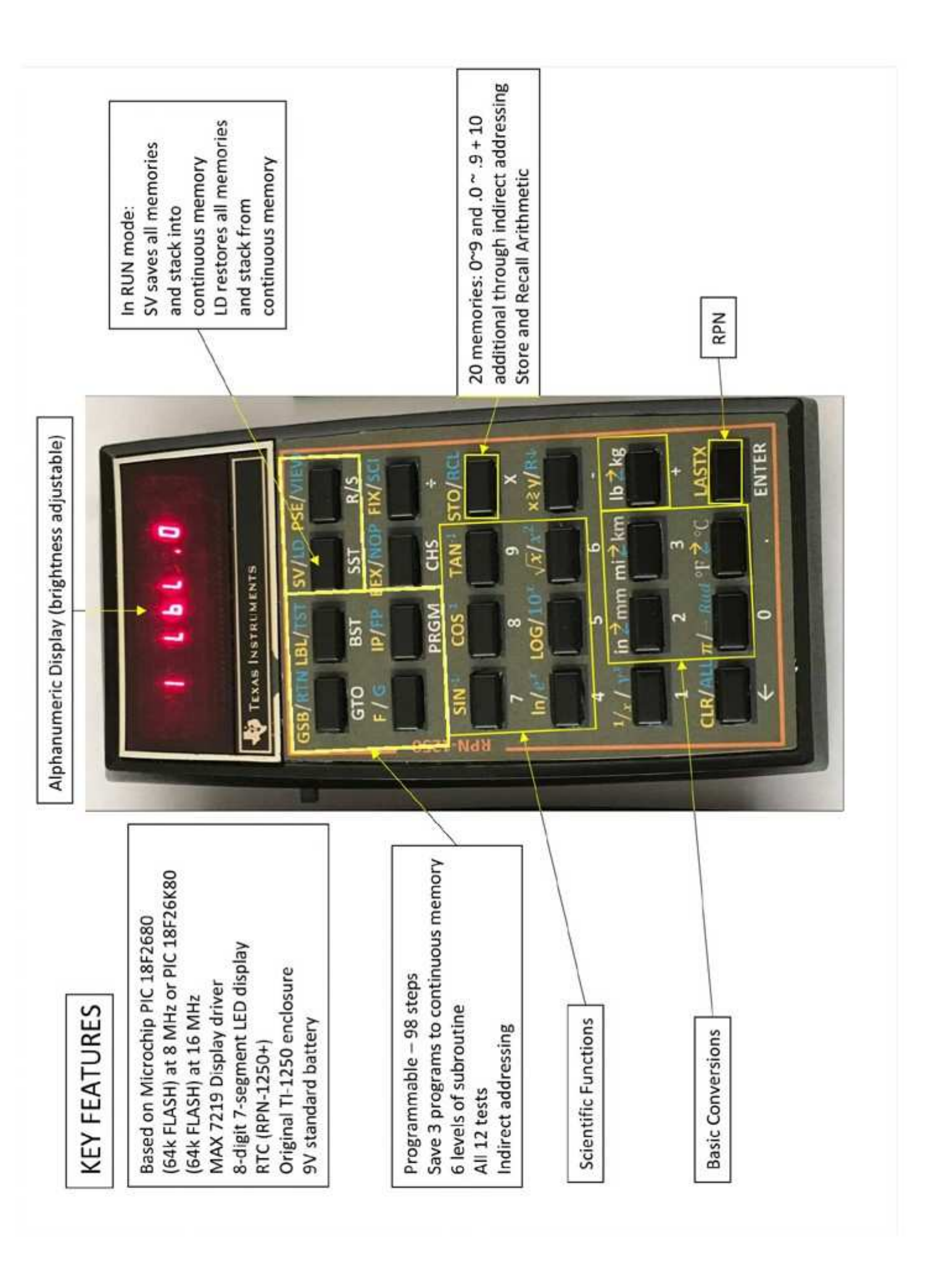

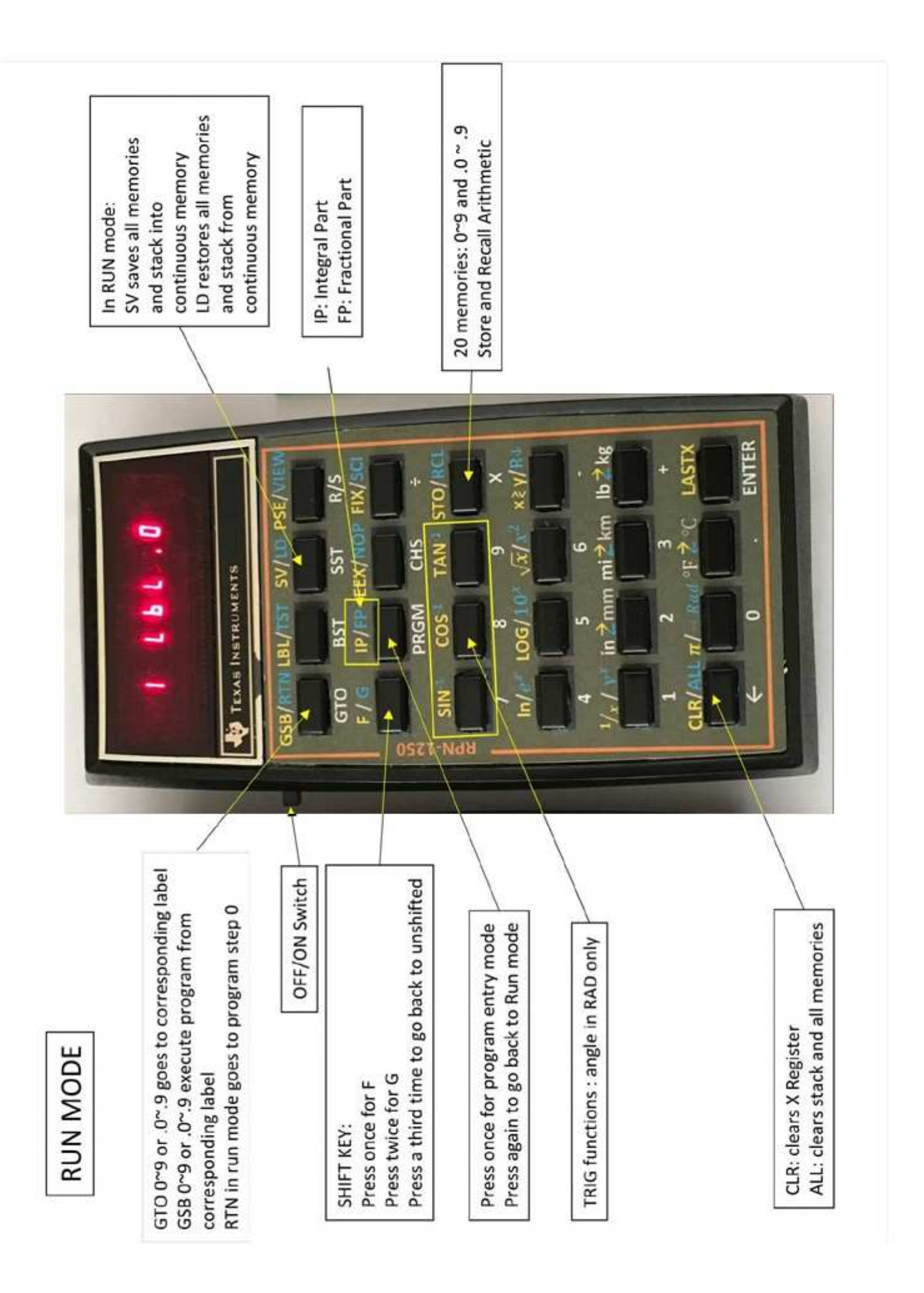

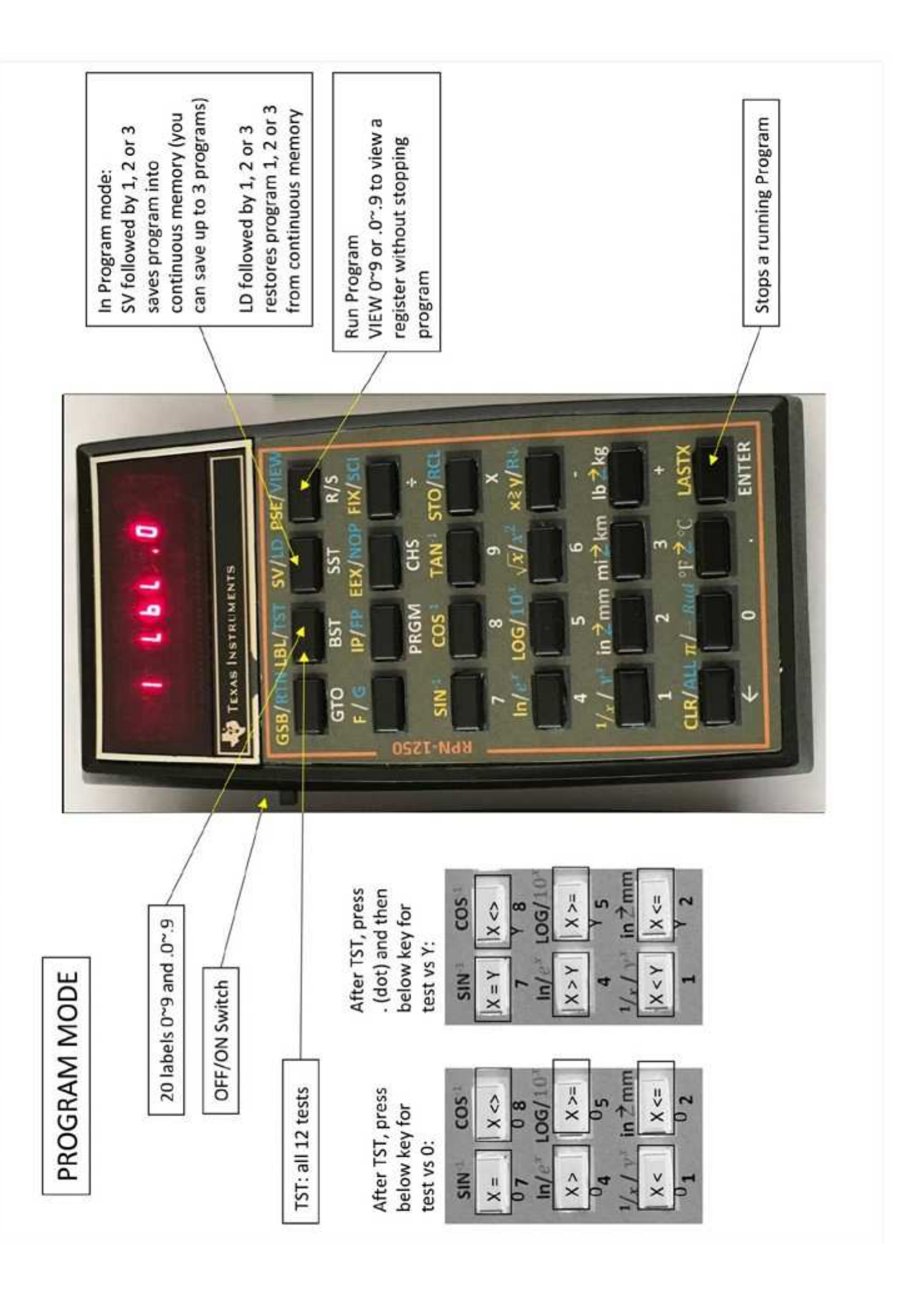

# INDIRECT ADDRESSING STACK REGISTERS

operate on stack registers, Store and Recall functions (including store and recall arithmetic) and VIEW can which are linked to the top row keys

As in the HP-29C the indirect addressing register is RO

(including store and recall functions only (No fix (i), works with Store, Recall or GSB (i)) and is called Indirect addressing (i) arithmetic) and VIEW with the [ENTER] key

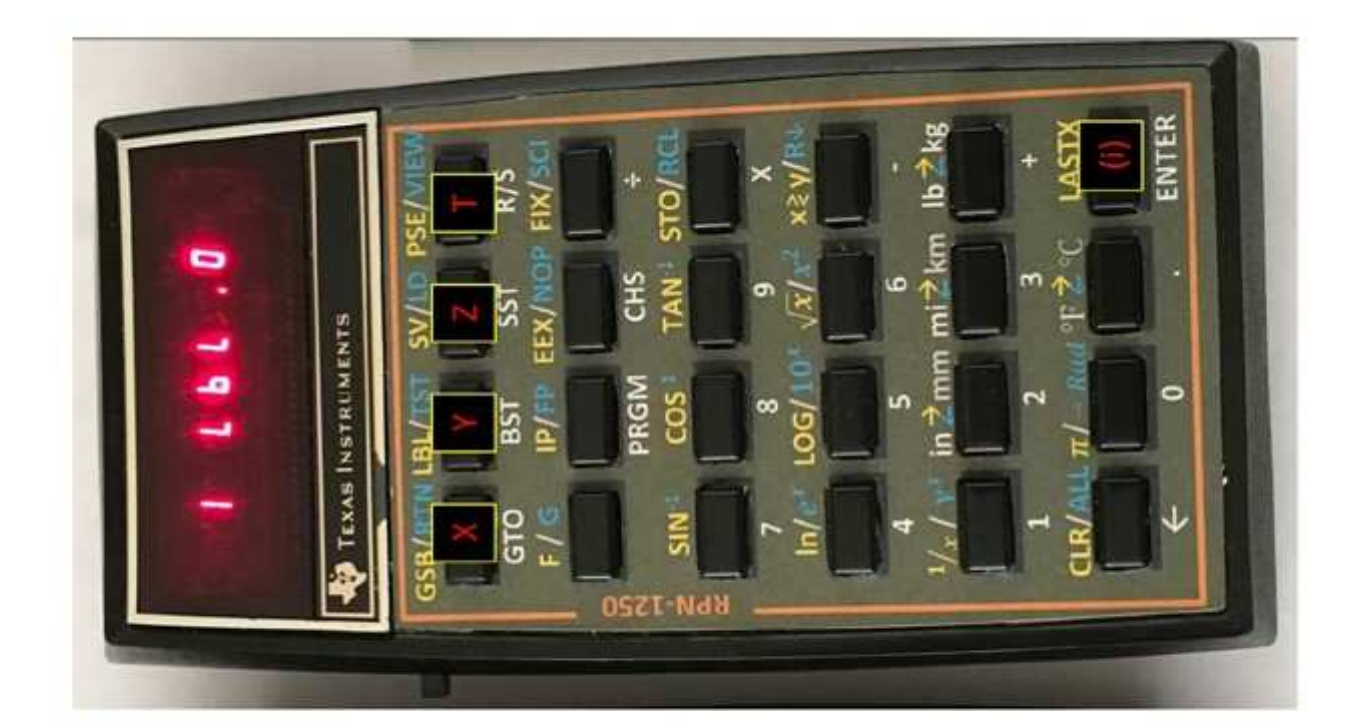

REAL TIME CLOCK (RTC) RPN-1250+ Only

the [PREFIX] [PRGM] and memory registers using Week are addressed as Time, Date and Day Of [CHS] Keys

Time format is hh.mmss  $(24 hour)$  Date format is mm.ddyy

Day of Week is 1~7 for Mon-Sun

RTC functions are programmable

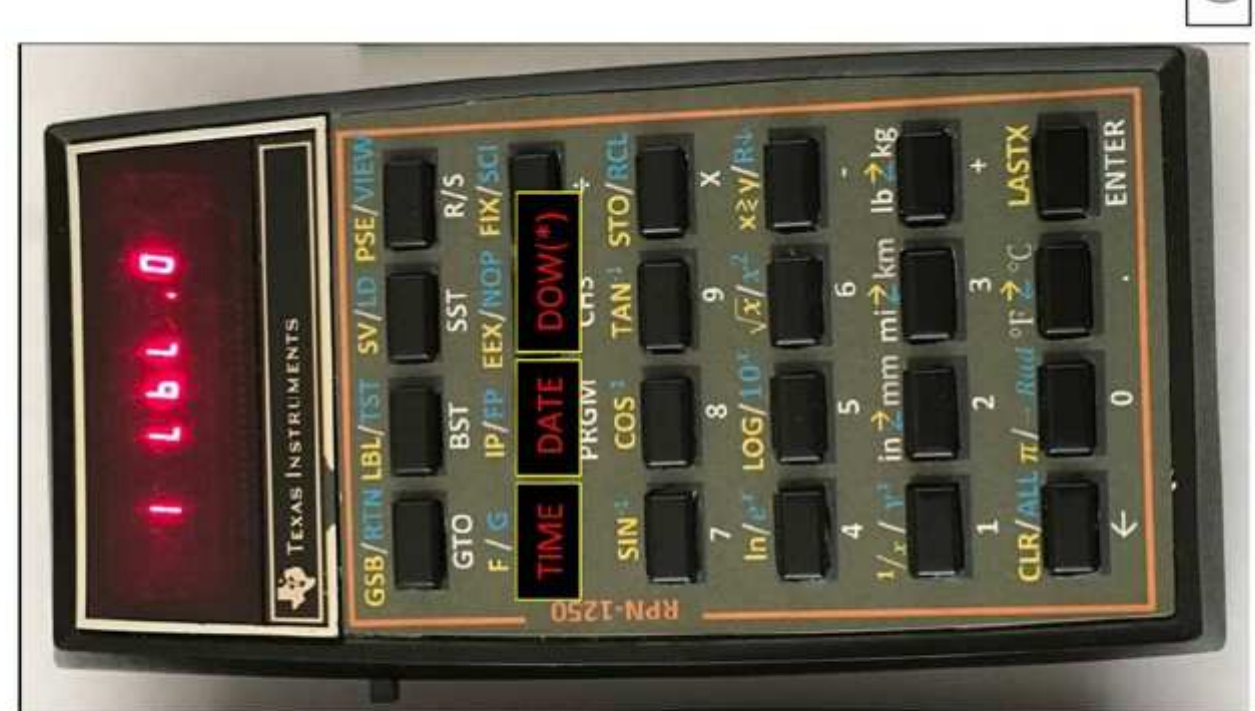

(\*) DAY OF WEEK

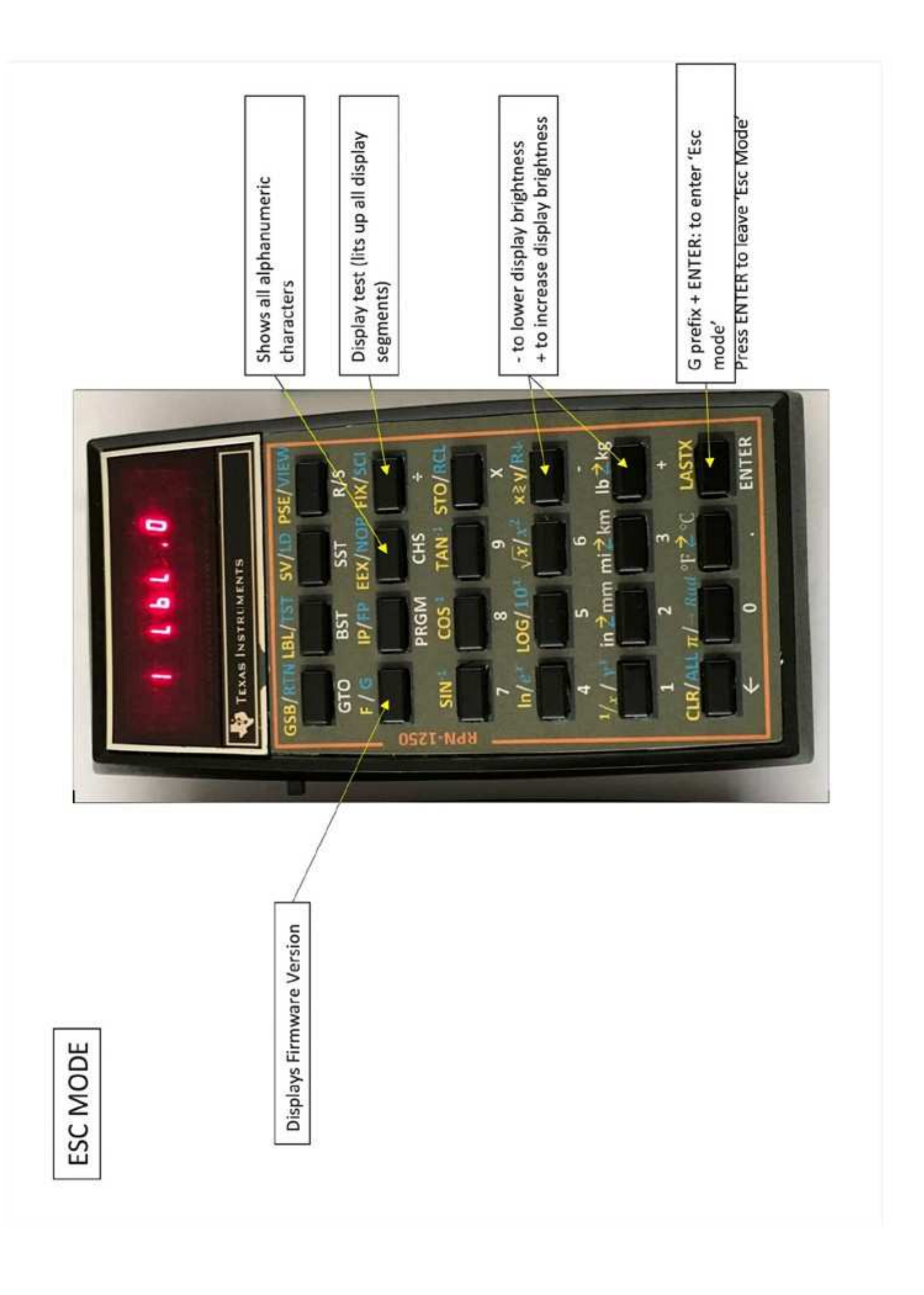